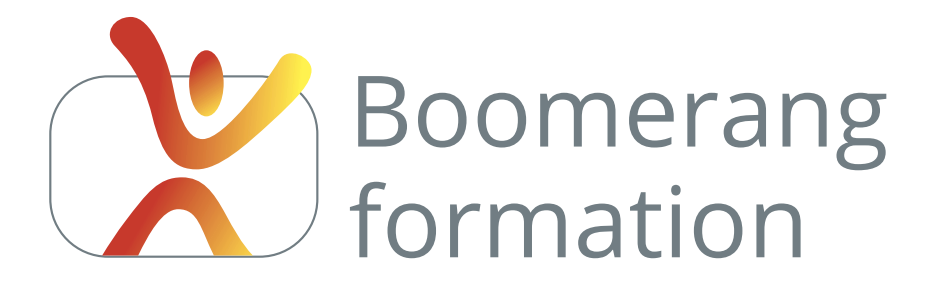

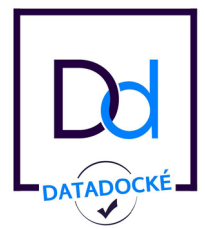

# **Communication multimédia**

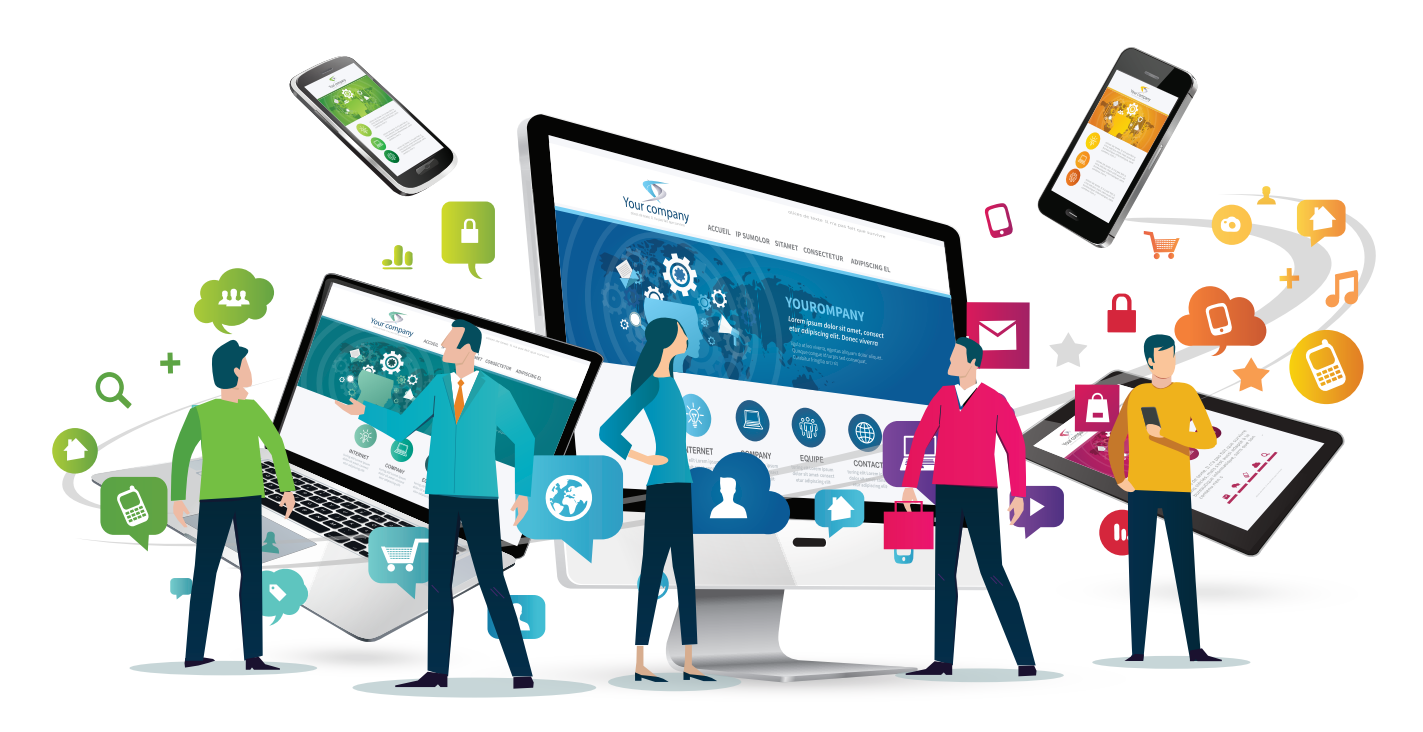

# **FORMATION DES SALARIÉS**

Sessions courtes en petits groupes 3 personnes maximum en inter Sur mesure en intra sur site Coaching technique

**PAO VIDEO PHOTO WEB**

# **Centre de formation près d'Aix-en-Provence**

105, chemin des Valladets - 13510 EGUILLES

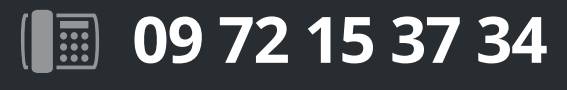

**www.boomerang-formation.com**

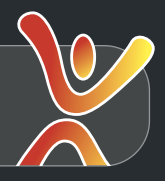

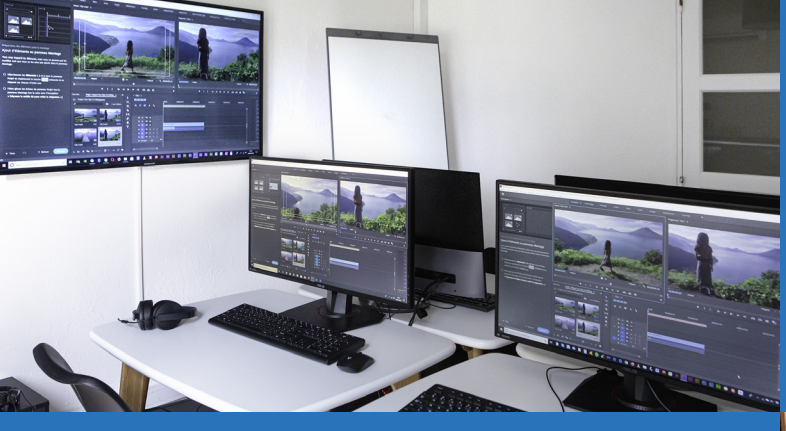

# **Espace chaleureux**

**Espaces détente intérieur et extérieur. Cuisine équipée et espace déjeuner. Snacking à proximité ou possibilité de commander votre repas traiteur. Grand parking.**

# **Équipements de qualité**

**Stations individuelles Quad ou Octo core. Imprimantes A3 quadri. Caméras HD 4:2:2 et appareils photos professionnels de dernière génération. Accès web fibre.**

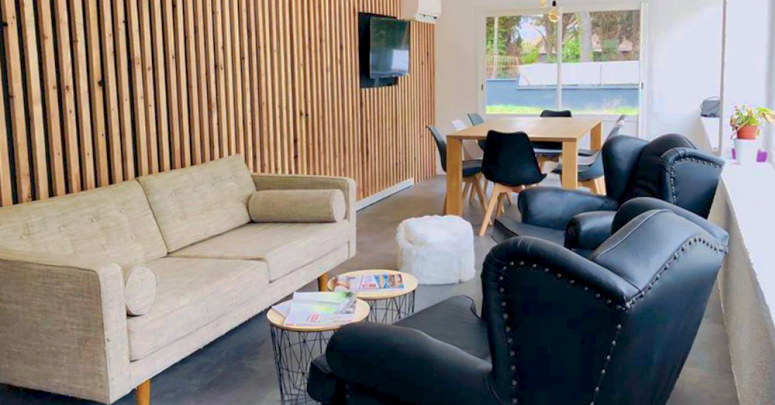

# **CATALOGUE DES SESSIONS EN INTER-ENTREPRISES**

# **Stages courts et modulables**

Rapidement exploitables en production, faciles à intégrer dans votre planning.

# **3 participants**

Rythme soutenu, contenus personnalisés, relations privilégiées et échanges intéressants.

# **Coatching personnalisé**

Objectif : vous aider à mettre en place et à intégrer les pratiques adaptées à votre projet.

**Nous pouvons également créer des sessions totalement personnalisées en intra-entreprises dans nos locaux ou sur site de production.**

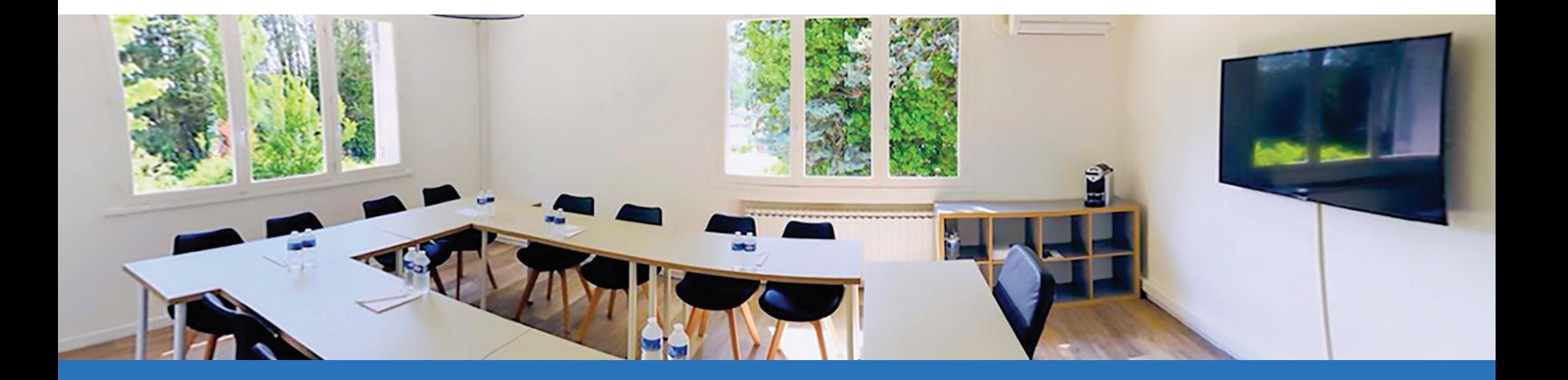

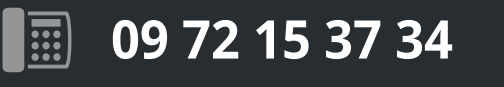

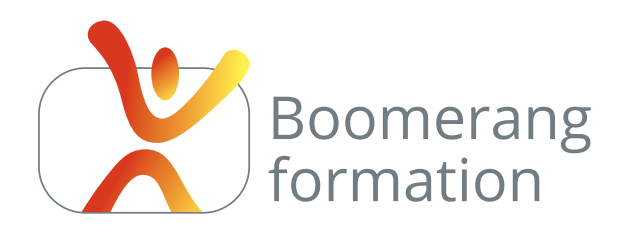

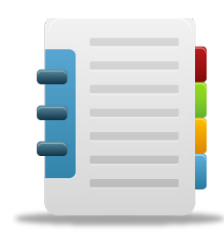

Sessions en inter-entreprises dans nos locaux à proximité d'Aix-en-Provence

ou

intra-entreprise sur votre site de production dans les Bouches-du-Rhône.

Cours particuliers, programmes sur mesure et perfectionnements thématiques à la demande.

**Les dates**

**des sessions**

**en inter-entreprises**

**sont disponibles**

**sur le site web.**

# PAO

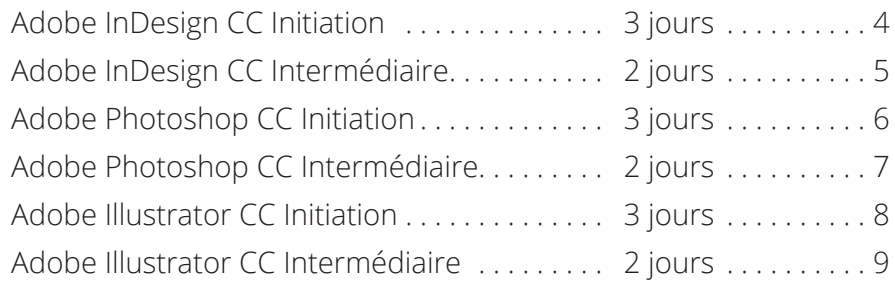

# VIDEO

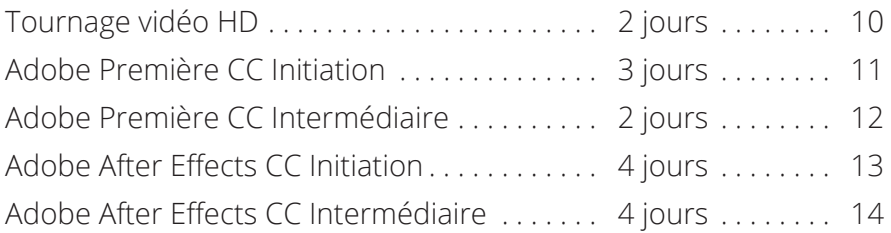

# PHOTO

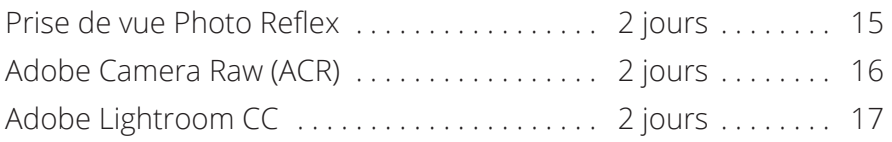

# WEB

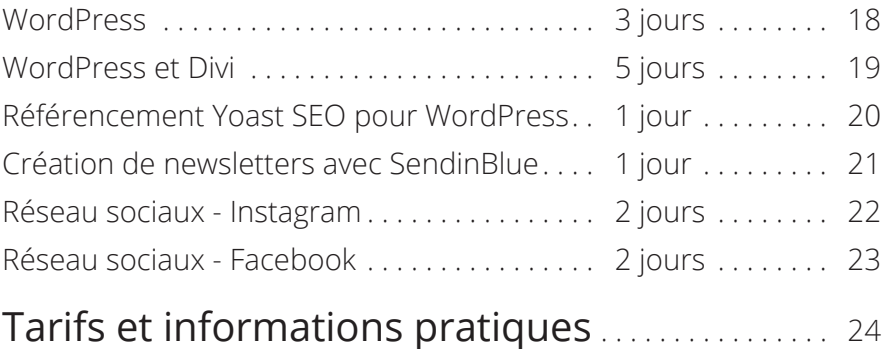

# **www.boomerang-formation.com**

# **Sessions 2020-2021**

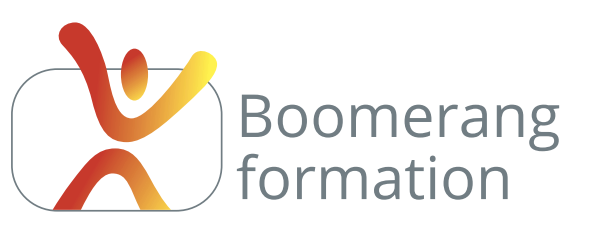

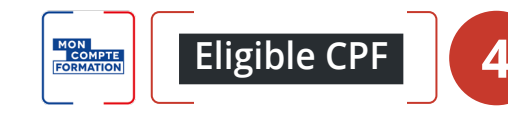

# **Adobe InDesign CC**

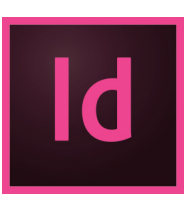

# **Descriptif de la formation**

Cette initiation est basée sur l'apprentissage de la reproduction de documents. Il s'agira donc d'apprendre les techniques de PAO concernant la mise en page, les usages professionnels, mais également d'analyser tous types de documents pour analyser leur construction.

# **Objectifs pédagogiques**

- > Mettre en place ses propres stratégies de communication pré-presse et composer un document à partir d'un cahier des charges ou d'une maquette.
- > Maîtriser les usages professionnels de l'édition et dialoguer avec les divers intervenants de la chaîne graphique.
- > Etre autonome avec InDesign pour l'édition de toutes publications professionnelles.

# **Programme**

**COMPRENDRE LA CHAÎNE GRAPHIQUE /** Les logiciels de PAO. Notion d'images bitmap et d'images vectorielles. Formats propriétaires et formats liés à un usage. La colorimétrie : RVB, CMJN, quadrichromie et usage des couleurs Pantone. Résolution écran et résolution d'impression. Changement de résolution.

**ORGANISATION ET PRISE EN MAIN DU LOGICIEL /** L'univers Adobe Creative Cloud. Création de document : taille, orientation, marges, fonds perdus, paramètres prédéfinis. Configuration de l'espace de travail et gestions des panneaux. Affichage de la règle et des repères. Raccourcis de zoom et de déplacement. Modification du format de document. Gestion du panneau Pages. Mise à l'échelle de l'interface utilisateur.

**GESTION DES OBJETS /** Sélection, suppression, duplication avec déplacement, groupage, mode isolation, verrouillage, alignement et superposition d'objets, gestion des calques. Enrichissement des blocs et filets : bords arrondis, ombrage, transparence, gestion de la couleur de remplissage et des contours. Création et gestion des couleurs CMJN, pantone et dégradés. Intégration et modification et ajustement des images, contrôle de l'échelle et de l'orientation.

**GESTION DES TEXTES ET MISE EN PAGE /** Méthodologie de composition et règles d'usage. Options de bloc texte : colonnage, retrait à l'intérieur des blocs, justification verticale. Typographie. Formats de caractère et de paragraphe. Fonction rechercher / remplacer. Vectorisation des textes. Introduction aux styles. Analyse et reproduction de documents. Introduction aux gabarits.

**ENRICHISSEMENTS /** Habillage des blocs. Listes à puces et tabulations. Introduction au chaînage des textes et à l'ancrage des blocs. Tableaux et tabulations. Règles de colonnes. Prise en main d'un utilitaire pour la préparation des visuels à intégrer.

**FINALISATIONS ET EXPORTS /** Contrôle de la résolution et de la colorimétrie des images. Gestion des fonds perdus. Assemblage pour l'imprimeur et exports en pdf pour écran et pour l'impression. Cas pratiques en rapport avec l'objectif du participant.

## Initiation

### **PUBLIC**

Salariés. Indépendants, Intermittents et auteurs. Chargés de communication.

#### **PRE-REQUIS**

Évoluer facilement sous Windows ou Mac.

**DURÉE** 3 jours (21 heures)

**HORAIRES** 10 h - 18 h

#### **MOYENS PÉDAGOGIQUES**

Salle dédiée. Démonstrations et cas pratiques. Exposés théoriques. Documents supports.

## **SUIVI DE L'EXECUTION / EVALUTION DES RESULTATS**

Feuilles de présence. Questions orales ou écrites (QCM), mises en situation, formulaires d'évaluation. Certificat de réalisation.

#### **LIEU DE FORMATION**

105, chemin des Valladets 13510 EGUILLES. Intra sur site à la demande.

**MATÉRIEL UTILISE** PC I7 Quad Core, 16 Go de Ram, Écran 27'. Suite Adobe CC.

**INTERVENANT** Stage animé par un professionnel de la branche.

**SUIVI POST-STAGE** Le formateur assure suivi et assistance technique.

**3 jours - 21 heures Petit groupe en inter - 3 personnes maximum**

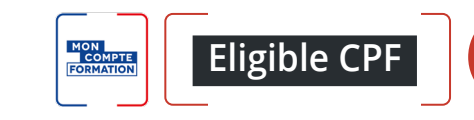

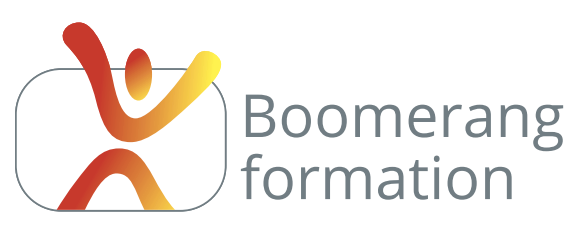

# **Adobe InDesign CC**

**5**

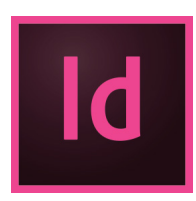

# **Descriptif de la formation**

Complémentaire du niveau initiation, ce module permet de consolider les connaissances du participant et d'aller plus loin en abordant les processus qui lui permettront d'être plus productif et d'automatiser les tâches sur des documents de plusieurs pages : rechercher-remplacer typographiques,

ancrage de blocs, gestion des gabarits, numérotation automatique, styles de caractère et de paragraphe, création de tables des matières, gestion des tableaux. Des techniques créatives seront également abordées, comme l'habillage des textes, les changements de formes de bloc et les formes personnalisées avec l'outil plume. Indispensable pour un travail sur des gros volumes de production.

# **Objectifs pédagogiques**

- > Confirmer son autonomie avec InDesign pour l'édition de toutes publications professionnelles : plaquettes, catalogues, dépliants, affiches, flyers...
- > Mettre en place une automatisation de la production sur des documents volumineux : catalogues, rapports...
- > Utiliser les fonctions avancées d'InDesign : gabarits, styles, sommaires et pagination.

## **Programme**

#### **RAPPEL DES FONCTIONS DE BASE**

Notions sur la chaîne graphique, ergonomie du logiciel, gestion des objets, du texte, des calques. Univers Adobe Creative Cloud.

#### **TRUC ET ASTUCES PRATIQUES**

Gestion de la bibliothèque. Alignement des listes à puce. Insertion de glyphes. Corrections orthographiques. Ancrages des blocs images. Alignements sur la grille. Intégration des Polices variables. Organisation, recherche et filtrage des Polices. Recherche d'images similaires

#### **AUTOMATISATION DES TÂCHES**

Création et gestion des gabarits. Modifications locales. Séparation des éléments.

Création et gestion des styles de paragraphes, de caractères et d'objets. Notion de césures, tabulations, filets de paragraphes. Foliotage automatique des pages. Rechercher-remplacer automatisés. Tables des matières automatiques à partir des styles. Gestion des tableaux et styles de tableaux. Fichiers dynamiques. Recherche et remplacement de couleurs. habillage automatique d'un sujet (Adobe Sensei).

#### **TRAITEMENT CRÉATIF**

Habillage des blocs. Imports d'images détourées avec couche alpha. Modifications de blocs avancées. Travail à la plume, créations de blocs et d'habillages personnalisés et textes curvilignes

#### **FINALISATIONS ET EXPORTS**

Assemblage pour l'imprimeur et personnalisation des exports PDF. Publish online. Création de PDF intéractifs. Cas pratiques en rapport avec l'objectif du participant.

Intermédiaire

### **PUBLIC**

Salariés. Indépendants, Intermittents et auteurs. Chargés de communication.

#### **PRE-REQUIS**

Niveau débutant InDesign ou autodidacte

**DURÉE** 2 jours (14 heures)

**HORAIRES** 10 h - 18 h

#### **MOYENS PÉDAGOGIQUES**

Salle dédiée. Démonstrations et cas pratiques. Exposés théoriques. Documents supports.

## **SUIVI DE L'EXECUTION / EVALUTION DES RESULTATS**

Feuilles de présence. Questions orales ou écrites (QCM), mises en situation, formulaires d'évaluation. Certificat de réalisation.

#### **LIEU DE FORMATION**

105, chemin des Valladets 13510 EGUILLES. Intra sur site à la demande.

**MATÉRIEL UTILISE**

PC I7 Quad Core, 16 Go de Ram, Écran 27'. Suite Adobe CC.

**INTERVENANT**

Stage animé par un professionnel de la branche.

### **SUIVI POST-STAGE**

Le formateur assure suivi et assistance technique.

# **2 jours - 14 heures**

**Petit groupe en inter - 3 personnes maximum**

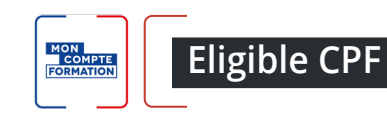

# **Adobe Photoshop CC**

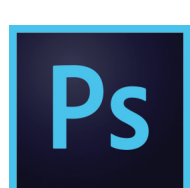

# **Descriptif de la formation**

Boomerang

formation

Il s'agit de savoir retoucher, truquer et optimiser des photos en vue de les intégrer à une publication print ou écran. Le stage est personnalisé, mais il permet dans tous les cas de créer des photomontages, détourages, recadrages et retouches colorimétriques. Il s'agira également de comprendre

les contraintes liées aux process des chaînse graphiques multimédia, pour utiliser des réglages adaptés à l'usage final de la photo traitée.

# **Objectifs pédagogiques**

- > Connaître les principaux concepts liés à l'utilisation des images numériques, choisir les systèmes colorimétriques, résolutions et formats adaptés selon les usages (écran ou impression).
- > Maitriser les calques et sélections afin de réaliser des photomontages réalistes.
- > Maîtriser les retouches de colorimétrie et de luminance pour optimiser les images pour les écrans et l'impression.
- > Acquérir une bonne connaissance des principaux outils de Photoshop et de son interface..

# **Programme**

**COMPRENDRE LES CHAINES GRAPHIQUE ET MULTIMEDIA /** Logiciels de PAO. Images bitmap et images vectorielles. Formats propriétaires / formats liés à un usage. Colorimétrie : RVB, CMJN, quadrichromie et usage des couleurs Pantone. Résolution écran / résolution d'impression. Changement de résolution. Droit d'utilisation des images.

**VUE D'ENSEMBLE DU LOGICIEL /** Univers Adobe Creative Cloud. Optimisation logiciel et préférences. Espaces de travail, panneaux, outils, raccourcis, gestion de l'affichage et des zooms. Création, ouverture d'un document. Taille de l'image et zone de travail. Résolution et mode colorimétrique. Repères et grille. Gestion des calques et de leurs superpositions. Transformations manuelles et paramétrées. Styles de calques. Historique. Gestion des couleurs et des dégradés.

**TRAVAIL SUR LES SÉLECTIONS /** Outils de sélection, manuels et automatiques. Sélection au survol. Déplacer, remplir ou supprimer à l'aide d'une sélection. Combiner les différents outils, modes addition et soustraction. Pathfinder. Techniques de détourages et de photomontages. Amélioration des sélections et affinage des contours. Outils pour détourages spécifiques. Enregistrer et récupérer une sélection.

**TRAITEMENT DES IMAGES : COLORIMÉTRIE ET RÉÉCHANTILLONNAGES /** Changements de mode colorimétrique. Correction des niveaux, dominantes, désaturations, remplacements de couleurs. Principales corrections via le filtre Camera Raw. Filtres courants. Outils de retouches locaux et contextes d'utilisation : densité et netteté. Retouches au tampon, correcteur localisé. Gestion des textes. Introduction à l'animation. Introduction aux filtres.

**FINALISATIONS ET EXPORTS /** Aspects pratiques : printcreen, scan, transferts de fichiers. Taille d'impression et changements de résolution. Recadrages libres et paramétrés. Exports pour les différents usages. Partager pour commenter. Cas pratiques en rapport avec l'objectif du participant.

## Initiation

### **PUBLIC**

Salariés. Indépendants, Intermittents et auteurs. Chargés de communication.

#### **PRE-REQUIS**

Évoluer facilement sous Windows ou Mac.

**DURÉE** 3 jours (21 heures)

**HORAIRES** 10 h - 18 h

#### **MOYENS PÉDAGOGIQUES**

Salle dédiée. Démonstrations et cas pratiques. Exposés théoriques. Documents supports.

## **SUIVI DE L'EXECUTION / EVALUTION DES RESULTATS**

Feuilles de présence. Questions orales ou écrites (QCM), mises en situation, formulaires d'évaluation. Certificat de réalisation.

#### **LIEU DE FORMATION**

105, chemin des Valladets 13510 EGUILLES. Intra sur site à la demande.

**MATÉRIEL UTILISE** PC I7 Quad Core, 16 Go de Ram, Écran 27'. Suite Adobe CC.

**INTERVENANT** Stage animé par un professionnel de la branche.

**SUIVI POST-STAGE** Le formateur assure suivi et assistance technique.

**3 jours - 21 heures Petit groupe en inter - 3 personnes maximum**

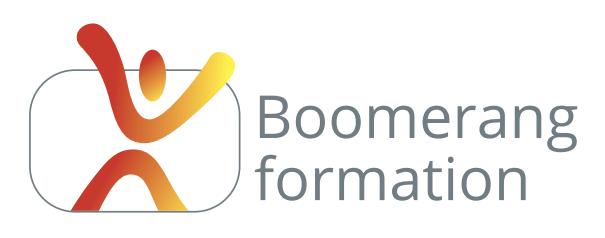

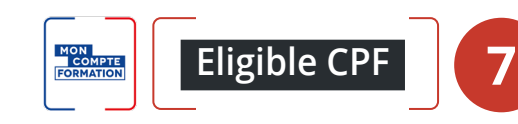

# **Adobe Photoshop CC**

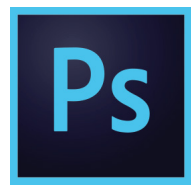

# **Descriptif de la formation**

Ce stage, de niveau intermédiaire, vient confirmer et enrichir les connaissances des débutants ou amateurs éclairés. Il rappelle rapidement les fonctions essentielles du logiciel concernant les formats adaptés aux print et au web, les calques et les sélections, et permet de les confirmer et de les conso-

lider. Sa fonction est d'aller plus loin sur des connaissances et des méthodologies qui permettent de gagner du temps dans des contextes de production intensifs et de produire des effets visuels plus évolués : mode masque, modes de fusion, styles, tracés vectoriels. Il s'agira également d'exploiter les fonctions non-destructives du logiciel : masques, calques de réglages, calques dynamiques...

# **Objectifs pédagogiques**

- > Confirmer ses compétences sur les fonctions de base du logiciel (gestion des calques, sélections et retouches colorimétriques).
- > Maîtriser l'ensemble des traitements non-destructifs de Photoshop.
- > Aller plus loin créativement.

## **Programme**

#### **RAPPEL DES FONCTIONS DE BASE**

Systèmes colorimétriques. Optimisation du logiciel. Déplacement dans l'interface, raccourcis indispensables, gestion de l'affichage. Bridge. Gestion des calques, techniques de sélection et retouches colorimétriques de base. Univers Adobe Creative Cloud.

#### **ALLER PLUS LOIN AVEC LES SÉLECTIONS**

Amélioration des contours de sélection. Modes additions, soustraction, intersection. Utilisation du mode masque et retouches de sélection au pinceau. Utilisation des outils vectoriels. Mémorisation dans une couche alpha. Récupération de la sélection.

#### **PRÉCISION DU TRAVAIL, ORGANISATION**

Gestion des repères. Multifenêtrage et double-fenêtrage. Enregistrement de l'espace de travail. Outils de centrage et d'alignement. Utilisation des plans de travail. Pathfinder. Calques de composition. Calques de remplissage et motifs. Trouver une police similaire.

#### **TRUCAGES ET PRODUCTIVITÉ**

Modes de fusion. Masques de fusion et trucages. Calques de réglages. Gestion des dégradés et transparence des dégradés. Les styles de caractères, les styles d'objet. Outils points de fuite et déformation. Le Filtre fluidité. Filtre Caméra Raw. Traitement photo : Introduction au focus stacking et au stacking d'exposition via les masques. Nouveautés : Copier-coller d'objets vectoriels. Installation de modules externes Marketplace. Neural filters.

#### **FINALISATIONS ET EXPORTS**

Taille d'impression et changements de résolution. Recadrages paramétrés. Enregistrements pour le print et optimisation des enregistrements pour le web : gif, jpeg, png. Cas pratiques en rapport avec l'objectif du participant.

## Intermédiaire

### **PUBLIC**

Salariés. Intermittents et auteurs. Chargés de communication.

**PRE-REQUIS** Maîtrise de base sur Photoshop CC.

**DURÉE** 2 jours (14 heures)

**HORAIRES** 10 h - 18 h

#### **MOYENS PÉDAGOGIQUES**

Salle dédiée. Démonstrations et cas pratiques. Exposés théoriques. Documents supports.

## **SUIVI DE L'EXECUTION / EVALUTION DES RESULTATS**

Feuilles de présence. Questions orales ou écrites (QCM), mises en situation, formulaires d'évaluation. Certificat de réalisation.

#### **LIEU DE FORMATION**

105, chemin des Valladets 13510 EGUILLES. Intra sur site à la demande.

**MATÉRIEL UTILISE** PC I7 Quad Core, 16 Go de Ram, Écran 27'. Suite Adobe CC.

**INTERVENANT** Stage animé par un professionnel de la branche.

## **SUIVI POST-STAGE**

Le formateur assure suivi et assistance technique.

**2 jours - 14 heures**

**Petit groupe en inter - 3 personnes maximum**

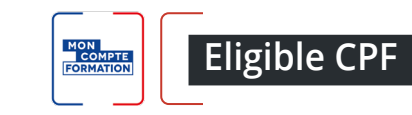

# **Adobe Illustrator CC**

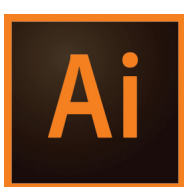

# **Descriptif de la formation**

Boomerang

formation

Il s'agit d'exploiter la précision d'Illustrator pour réaliser logos, pictos, plans et toute illustration destinée a être redimensionnée sans perte de qualité. Il s'agit aussi de l'utiliser pour la réalisation de compositions : cartes de visite, flyers, affiches, mockups... Ce module vise à l'autonomie du participant en

matière de dessin avec la technique traditionnelle et l'outil plume. Nous aborderons aussi une technique au rendement efficace en utilisant le concepteur de forme et la peinture dynamique. L'accent est mis sur la méthodologie : le succès dans Illustrator est lié à l'organisation et la bonne gestion des calques et plans de travail.

# **Objectifs pédagogiques**

> Maîtriser les techniques de dessin vectoriel à la plume.

> Maîtriser les techniques de mise en couleur : contours multiples, remplissages, dégradés, motifs...

> Avoir une bonne gestion des calques pour créer ou modifier une illustration professionnelle.

# **Programme**

**COMPRENDRE LES CHAINES GRAPHIQUE ET MULTIMEDIA /** Logiciels de PAO. Images bitmap et images vectorielles. Formats propriétaires / formats liés à un usage. Colorimétrie : RVB, CMJN, quadrichromie et usage des couleurs Pantone. Résolution écran / résolution d'impression. Changement de résolution. Droit d'utilisation des images.

**VUE D'ENSEMBLE DU LOGICIEL ET NOTIONS DE BASE /** Création et modification de fichiers. Espaces de travail. Déplacements, zooms, interface, plans de travail. Raccourcis. Panneaux, outils, règles, repères. L'univers Adobe Creative Cloud.

**APPRENTISSAGE DU TRACE VECTORIEL /** Apprentissage du dessin et des courbes de Bézier. Sélections, déplacements, modifications de tracés. Ajouts, suppression, conversion de points, modifications des vecteurs. Groupage et mode isolation. Gestion des arrondis. Gestion des couleurs et nuancier.

**TECHNIQUES DE DESSIN /** Gestion du panneau Aspect : remplissages et contours multiples. Méthode traditionnelle multicalques. Méthode simplifiée : sélecteur de forme et peinture dynamique. Méthodologie de gestion des calques. Profils des contours.

**MANIPULATION DES OBJETS VECTORIELS /** Alignement et duplication d'objets. Pathfinder. Gestion des superpositions. Transformations : rotation, échelle, miroir, déformation... Gestion des dégradés, motifs et symboles. Gestion de la transparence. Importations et vectorisations rapides de bitmaps.

**TRAVAIL SUR LE TEXTE, FINALISATIONS ET EXPORTS /** Texte libre, curviligne ou captif. Mise en forme des caractères et des paragraphes. Gestion de l'export et des exportations rapides. Assemblage. Inviter à modifier un document en ligne. Partager pour commenter. Cas pratiques en rapport avec l'objectif du participant.

## Initiation

#### **PUBLIC**

Salariés. Intermittents et auteurs. Chargés de communication.

### **PRE-REQUIS**

Évoluer facilement dans l'environnement Windows ou Mac.

**DURÉE** 3 jours (21 heures)

**HORAIRES** 10 h - 18 h

### **MOYENS PÉDAGOGIQUES**

Salle dédiée. Démonstrations et cas pratiques. Exposés théoriques. Documents supports.

## **SUIVI DE L'EXECUTION / EVALUTION DES RESULTATS**

Feuilles de présence. Questions orales ou écrites (QCM), mises en situation, formulaires d'évaluation. Certificat de réalisation.

#### **LIEU DE FORMATION**

105, chemin des Valladets 13510 EGUILLES. Intra sur site à la demande.

**MATÉRIEL UTILISE** PC I7 Quad Core, 16 Go de Ram, Écran 27'. Suite Adobe CC.

**INTERVENANT** Stage animé par un professionnel de la branche.

**SUIVI POST-STAGE** Le formateur assure suivi et assistance technique.

**3 jours - 21 heures Petit groupe en inter - 3 personnes maximum**

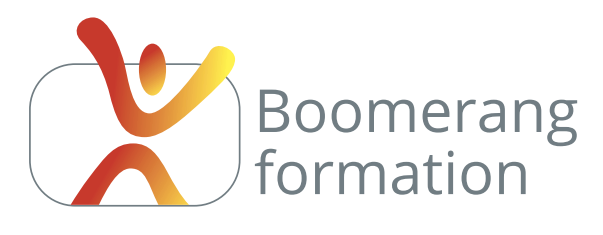

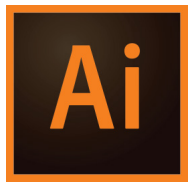

# **Descriptif de la formation**

Cette formation, complémentaire du module d'initiation, permet à un utilisateur maîtrisant déjà les fonctions de base et les courbes de bézier de confirmer ses connaissances et d'évoluer en confiance vers une pratique plus créative. On peut en effet maîtriser le tracé vectoriel mais ne pas se

sentir à l'aise quand il s'agit de créer ou retoucher des documents complexes, de manipuler des dégradés de formes, des objets à contours multiples, des calques comportant des masques ou des filtres particuliers.

Nous aborderons la plupart des fonctionnalités plus avancées pour parvenir à une vision d'ensemble : profils, motifs, formes, symboles, contours et fonds multiples, masques d'écrêtage et de transparence, styles graphiques...

# **Objectifs pédagogiques**

- > Confirmer ses compétences sur les fonctions de base du logiciel (tracés, gestion des calques et plans de travail)
- > Avoir une vision d'ensemble des fonctionnalités plus avancées pour gagner en précisions et en productivité.
- > Aller plus loin créativement.

## **Programme**

**RAPPEL DES FONCTIONS DE BASE ET DIFFÉRENTS TYPES DE DOCUMENTS /** Rappel des paramétrages et principales manipulations sur les objets. Documents multi-pages et gestion des espaces de travail. Gestion des calques, tracés, sélections et pathfinder. Méthodes de dessin traditionnelles. L'univers Adobe Créative Cloud.

**TECHNIQUES DE DESSIN /** Simplification de tracés. Dessiner devant, derrière ou dans un objet. Mode isolation. Concepteur de formes et peinture dynamique. Modification et enregistrement des profils de tracés. Techniques de tracé avec modèle à l'arrière-plan ou au premier plan. Gestion des modifications. Gestion des bibliothèques. Transferts des styles d'un document à un autre.

**TECHNIQUES CRÉATIVES /** Dégradés de couleurs de remplissage et de contour, dégradés de formes et filets de dégradés. Création de motifs et rebouclages de motifs. Création et utilisation des symboles. Gestion des formes de contours, artistiques et calligraphiques. Effets de transparence. Objets à plusieurs fonds et contours. Utilisation des styles graphiques. Textes en dégradés et à aspects complexes. Masques d'écrêtage et masques de transparence. Vectorisation et pixellisation. Effet 3D. Introduction au dessin sur grille 3D et perspective.

**UTILITAIRES /** Vérification orthographique. Sélection de texte identique. Accrochage et alignements sur les glyphes.

**FINALISATIONS ET EXPORTS /** Taille d'impression et changements de résolution. Formats d'exports. Cas pratiques en rapport avec l'objectif du participant.

## Intermédiaire

### **PUBLIC**

Salariés. Indépendants, Intermittents et auteurs. Chargés de communication.

**9**

#### **PRE-REQUIS**

Maîtrise de base sur Illustrator

**DURÉE** 2 jours (14 heures)

**HORAIRES** 10 h - 18 h

#### **MOYENS PÉDAGOGIQUES**

Salle dédiée. Démonstrations et cas pratiques. Exposés théoriques. Documents supports.

## **SUIVI DE L'EXECUTION / EVALUTION DES RESULTATS**

Feuilles de présence. Questions orales ou écrites (QCM), mises en situation, formulaires d'évaluation. Certificat de réalisation.

#### **LIEU DE FORMATION**

105, chemin des Valladets 13510 EGUILLES. Intra sur site à la demande.

**MATÉRIEL UTILISE** PC I7 Quad Core, 16 Go de Ram, Écran 27'. Suite Adobe CC.

**INTERVENANT** Stage animé par un professionnel de la branche.

**SUIVI POST-STAGE** Le formateur assure suivi et assistance technique.

**2 jours - 14 heures**

**Petit groupe en inter - 3 personnes maximum**

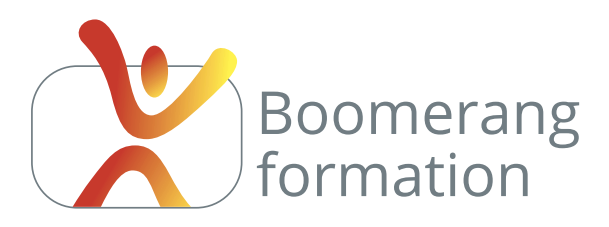

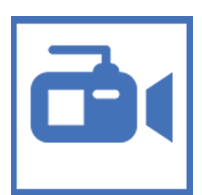

# **Descriptif de la formation**

L'objectif est de maîtriser les réglages et l'utilisation d'un camescope HD professionnel en intégrant les bases techniques et scénaristiques nécessaires. Mais aussi les techniques de prise de son et d'éclairage de reportage. En grande partie pratique, le contenu est rapidement exploitable dans le cadre

de productions web, films promotionnels, captations d'évènements, reportages et documentaires.

L'occasion de faire le point pour envisager un achat matériel ou d'utiliser le matériel de l'entreprise, pour en appréhender les qualités et les limites. Si vous ne disposez pas encore de matériel, vous pourrez utiliser une caméra professionnelle mise à disposition.

# **Objectifs pédagogiques**

- > Concevoir et planifier un tournage de telle sorte à obtenir des rushes exploitables en montage.
- > Maîtriser les réglages d'un camescope professionnel ou de son propre camescope.
- > Anticiper sur le tournage différentes possibilités de réalisation : reportage, documentaire, clip...
- > Acquérir des réflexes professionnels pour un film de qualité : prise de son, angles de prise de vue, fluidité des plans, règles de raccord...

# **Programme**

**NOTIONS PRÉLIMINAIRES /** Standards (PAL, NTSC, nombre d'IPS, SD, Full HD, HD, 4K, etc.). Familles de camescopes, optiques, capteurs, supports de stockage. Compression, débit. Formats : limites et champs d'applications. Historique, actualité et projection sur l'évolution du métier.

**RÉGLAGES CAMÉRA /** Température de couleur, balance des blancs. Contrôle de la luminance et du diaphragme. Mise au point et profondeur de champs. Vitesse d'obturation. Gestion du time code. Filtres. Prise en main de la caméra en manuel. Contextes d'utilisation particuliers.

**TECHNIQUES DE TOURNAGE /** Anticipation sur le montage et scénarisation du tournage. Règles de raccords et angles de prises de vue. Valeurs de plan. Gestion du mouvement, fluidité des panoramiques et travelling. Prises de vue sur pied ou à l'épaule. Tournages mono ou multicaméras. Techniques d'interviews.

**TOUR D'HORIZON DES ACCESSOIRES /** Éclairages, minettes, réflecteurs, torches led. Stabilisateurs et guimbal. Prise de son : types de micro et directivité. Micros HF. Perche, mixette et accessoires. Gestion des entrées XLR. Point sur les accessoires utiles et contextes d'utilisation.

**MISE EN SITUATION (INTERVIEW, REPORTAGE, NEWS) /** Organisation et techniques de tournage selon l'évènement et le type de support de destination. Analyse des images. Introduction à la post-production. Cas pratiques en rapport avec l'objectif du participant.

## Initiation

## **PUBLIC**

Salariés. Indépendants, Intermittents et auteurs. Chargés de communication.

**PRE-REQUIS**

Pas de pré-requis.

**DURÉE** 2 jours (14 heures)

**HORAIRES** 10 h - 18 h

#### **MOYENS PÉDAGOGIQUES**

Salle dédiée. Démonstrations et cas pratiques. Exposés théoriques. Documents supports.

## **SUIVI DE L'EXECUTION / EVALUTION DES RESULTATS**

Feuilles de présence. Questions orales ou écrites (QCM), mises en situation, formulaires d'évaluation. Certificat de réalisation.

#### **LIEU DE FORMATION**

105, chemin des Valladets 13510 EGUILLES. Intra sur site à la demande.

**MATÉRIEL UTILISE**

Caméra Canon XF 200 4:2:2 - trépied tête fluide - micro XLR.

**INTERVENANT** Stage animé par un professionnel de la branche.

**SUIVI POST-STAGE**

Le formateur assure suivi et assistance technique.

**2 jours - 14 heures**

**Petit groupe en inter - 3 personnes maximum**

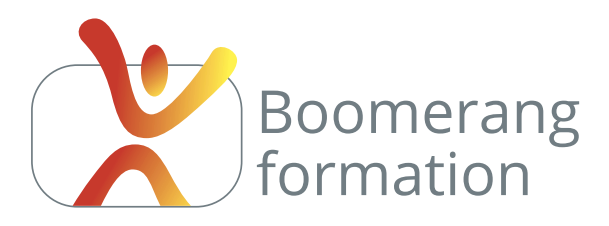

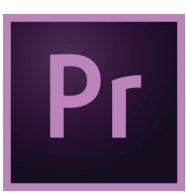

# **Descriptif de la formation**

Ce volet d'initiation vise à rendre l'utilisateur autonome sur le montage cut ou avec effets, de l'acquisition et du dérushage jusqu'à l'égalisation sonore et l'étalonnage couleur, en intégrant des pratiques de montage efficaces et professionnelles.

Les connaissances techniques sont abordées par la pratique en abordant les styles de montage les plus courants : recouvrement d'interview, reportage, clip avec synchronisation rythmique sur la bande son et introduction au Motion Design pour l'habillage graphique. Indispensable pour professionnaliser la production de vos vidéos pour la diffusion ou sur les réseaux sociaux.

# **Objectifs pédagogiques**

- > Savoir monter un film court ou long destiné à la diffusion ou aux réseaux sociaux.
- > Acquérir une bonne organisation dans le dérushage et l'organisation du travail.
- > Maitriser les bases du montage cut de type reportage.
- > Savoir rythmer une narration en alternant interview, reportage et passage musicaux.
- > Maîtriser l'export mp4 à destination de la diffusion ou de YouTube

# **Programme**

**INITIATION OU RAPPEL SUR LA VIDÉO NUMÉRIQUE /** Formats, standards, fréquences d'images, types de compression. Apprentissage du vocabulaire lié au montage virtuel. Formats, codecs et modes de diffusion actuels.

**PRISE EN MAIN DU LOGICIEL /** Acquisition des rushes. Configuration du projet. Gestion du timecode. Configuration de l'espace de travail, organisation du travail sur la timeline. Gestion des raccourcis, des préférences et des chûtiers. Métadonnées et méthodologie de dérushage.

**MONTAGE VIDÉO ET SON /** Outils de montage et raccourcis. Synchronisation image et son. Exercices liés aux différents types de montage (recouvrement d'interviews, news, clips, narrations avec raccords), techniques d'insertion et de recouvrement. Outils de raccord. Gestion des pistes. Marqueurs. Gels, ralentis, accélérés, boucles vidéos, export d'images.

**EFFETS ET TITRAGES /** Introduction à l'animation des trajectoires. Gestion des images clés, animation des médias sur les pistes et techniques de picture in picture. Transitions et effets. Titrages fixes et animés, objets graphiques, génériques.

**MIXAGE, ÉTALONNAGE ET EXPORTS /** Mixage des pistes audio, gain, niveaux, outils audios essentiels. Retouches colorimétriques et artistiques Lumetri. Gestion d'Adobe Media Encoder pour export PAD ou compression pour le web. Cas pratiques en rapport avec l'objectif du participant.

## Initiation

## **PUBLIC**

Salariés. Indépendants, Intermittents et auteurs. Chargés de communication.

#### **PRE-REQUIS**

Évoluer facilement sous Windows ou Mac.

**DURÉE** 3 jours (21 heures)

**HORAIRES** 10 h - 18 h

#### **MOYENS PÉDAGOGIQUES**

Salle dédiée. Démonstrations et cas pratiques. Exposés théoriques. Documents supports.

## **SUIVI DE L'EXECUTION / EVALUTION DES RESULTATS**

Feuilles de présence. Questions orales ou écrites (QCM), mises en situation, formulaires d'évaluation. Certificat de réalisation.

#### **LIEU DE FORMATION**

105, chemin des Valladets 13510 EGUILLES. Intra sur site à la demande.

**MATÉRIEL UTILISE** PC I7 Quad Core, 16 Go de Ram, Écran 27'. Suite Adobe CC.

**INTERVENANT** Stage animé par un professionnel de la branche.

#### **SUIVI POST-STAGE**

Le formateur assure suivi et assistance technique.

**3 jours - 21 heures Petit groupe en inter - 3 personnes maximum**

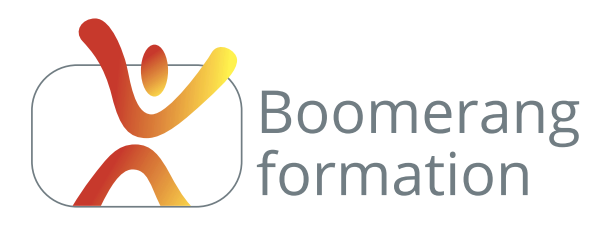

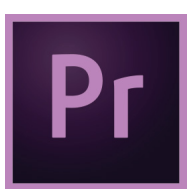

# **Descriptif de la formation**

Le module intermédiaire vise à consolider les connaissances des débutants et autodidactes par des pratiques variées et à optimiser la post-production sur des projets de plus grande ampleur (techniques de dérushage avancées, imbrications de séquences, remplacements de medias...) ou liées à des

contraintes de montage particulières (enregistrement de speak audio, montage multi-caméras, sous-titrages, techniques d'incrustation avec imports de couches alpha...).

Il permet également d'aller plus loin dans les techniques d'animation et de Motion Design, qu'il s'agisse d'animer des vidéos, des titrages, des images fixes. Un plus pour le rendu des clips promotionnels.

# **Objectifs pédagogiques**

- > Confirmer ses connaissances sur les fonctions de base du logiciel (techniques de montage).
- > Gérer un flux de production important impliquant un gros volume de medias.
- > Savoir s'adapter à des contraintes de production particulières : speaks, multicam, sous-titrage, incustrations...
- > Réaliser des animations de type Motion Design.

# **Programme**

**RAPPEL RAPIDE DES FONCTIONS DE BASES /** Espace de travail, création des séquences, gestion des pistes, outils de montage et de raccords.

**OPTIMISATION DE LA MÉTHODOLOGIE DE TRAVAIL /** Dérushage : création et gestion des métadonnées et des sous-plans. Montage par imbrications de séquences. Techniques du montage multi-caméras. Retouches : remplacements de medias / montage trois points / mode raccord. Mise en place de sous-titrages. Contexte et gestion des imports-exports avec After Effects.

**HABILLAGE / TRUCAGE /** Gestion de la vitesse des trajectoires : ralentis, accélérés, effets d'amortis, modifications de vitesse. Compréhension des images clés et des courbes. Incrustation à partir de masques, couches alpha et incrustations en luminance ou chrominance. Objets graphiques essentiels. Achat d'objets et sites spécialisés. Gestion des génériques.

**GESTION DU SON ET DE LA COULEUR /** Egalisation son, panneau audio Essentiel, gain, écrêtage, gestion des pistes, étalonnage son, corrections et filtres audio. Enregistrement de speak en temps réel.

**MIXAGE, ÉTALONNAGE ET EXPORTS /** Corrections Lumétri, Luts et traitements d'étalonnage. Gestion d'Adobe Media Encoder pour export, PAD ou compression pour le web.

Le programme n'est pas exhaustif, et le nombre limité de stagiaires permet d'aborder les problématiques fréquentes que rencontrent les utilisateurs face à leurs contraintes de production spécifiques.

## Intermédiaire

## **PUBLIC**

Salariés. Indépendants, Intermittents et auteurs. Chargés de communication.

#### **PRE-REQUIS**

Évoluer facilement sous Windows ou Mac.

**DURÉE** 2 jours (14 heures)

**HORAIRES** 10 h - 18 h

#### **MOYENS PÉDAGOGIQUES**

Salle dédiée. Démonstrations et cas pratiques. Exposés théoriques. Documents supports.

## **SUIVI DE L'EXECUTION / EVALUTION DES RESULTATS**

Feuilles de présence. Questions orales ou écrites (QCM), mises en situation, formulaires d'évaluation. Certificat de réalisation.

#### **LIEU DE FORMATION**

105, chemin des Valladets 13510 EGUILLES. Intra sur site à la demande.

**MATÉRIEL UTILISE** PC I7 Quad Core, 16 Go de Ram, Écran 27'. Suite Adobe CC.

**INTERVENANT** Stage animé par un professionnel de la branche.

**SUIVI POST-STAGE** Le formateur assure suivi et assistance technique.

**2 jours - 14 heures**

**Petit groupe en inter - 3 personnes maximum**

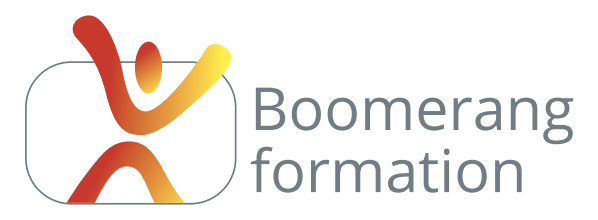

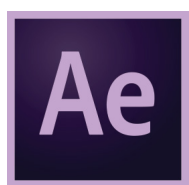

# **Descriptif de la formation**

Logiciel phare du compositing, After Effects permet aux créateurs de pages web, aux professionnels de l'animation et de la vidéo de réaliser des animations et des effets spéciaux 2D ou 3D. Le but de cette initiation est d'apporter, à travers des exercices variés, les notions fondamentales dont le

stagiaire a besoin pour créer rapidement des animations destinées à la post-production vidéo ou multimédia. Il pourra les compléter ultérieurement, pour plus de productivité, par le module intermédiaire et par des modules de spécialisation (animations de personnages, animation de fluides, effets spéciaux...). Les bases du motion-design.

# **Objectifs pédagogiques**

- > Maitriser les principes d'animation dans after effects (gestion des compositions, des calques, des outils, animation des paramètres).
- > Maîtriser la stratégie d'imbrication des compositions pour réaliser des animations évoluées.
- > Maîtriser la réalisation d'un habillage vidéo ou d'un motion design à destination de la diffusion ou du web.

## **Programme**

**PRÉSENTATION ET VUE D'ENSEMBLE DES POSSIBILITES /** Principe de base de l'animation et des effets spéciaux : le compositing. Les translations, rotation, échelle, axes XYZ. Les incrustations, le masquage, les effets dynamiques et plugins.

**ERGONOMIE DU LOGICIEL ET ORGANISATION /** Gestion de l'espace de travail, des panneaux et menus. Création de composition et importation des medias. Réglages de la séquence en fonction de l'utilisation (préférences et modules de sortie). Raccourcis clavier : déplacement dans la Timeline, images-clés, marqueurs, assistants d'images-clés, gestion des fenêtres. Astuces de productivité.

**BASES DU COMPOSITING (ANIMATION & COMPOSITING 2D) / Principe de l'animation (posi**tion, rotation, échelle, opacité…) et raccourcis associés. Réglages de vélocité, interpolations temporelles et spatiales, lissages de vitesse. Les différents types d'images-clés. Manipulation, déplacement et copie d'images-clés. Clés de maintiens et animations images par images. Couches alpha, préparation & import de calques Photoshop.

**MÉTHODOLOGIE DE TRAVAIL ET EFFETS /** Introduction aux précompositions, remplacement de métrages, parenting, masques, masques par approche et gestion de trajectoires. Les différents types de calques (solides, null, texte, forme). Calques d'effets et introductions aux effets : traits, flous, distorsion standard, contrôle de l'image, incrustations standards, perspective, exploration des effets prédéfinis de texte. Calculs de rendu.

**MISES EN APPLICATION VARIÉES /** Création de séquences courtes, animées à partir de vidéo et d'images correspondant aux champs d'applications les plus fréquents. Cas pratiques en rapport avec l'objectif du participant.

## Initiation

## **PUBLIC**

Salariés. Indépendants, Intermittents et auteurs. Chargés de communication.

**13**

#### **PRE-REQUIS**

Évoluer facilement sous Windows ou Mac.

**DURÉE** 4 jours (28 heures)

**HORAIRES** 10 h - 18 h

#### **MOYENS PÉDAGOGIQUES**

Salle dédiée. Démonstrations et cas pratiques. Exposés théoriques. Documents supports.

## **SUIVI DE L'EXECUTION / EVALUTION DES RESULTATS**

Feuilles de présence. Questions orales ou écrites (QCM), mises en situation, formulaires d'évaluation. Certificat de réalisation.

#### **LIEU DE FORMATION**

105, chemin des Valladets 13510 EGUILLES. Intra sur site à la demande.

**MATÉRIEL UTILISE** PC I7 Quad Core, 16 Go de Ram, Écran 27'. Suite Adobe CC.

**INTERVENANT** Stage animé par un professionnel de la branche.

**SUIVI POST-STAGE** Le formateur assure suivi et assistance technique.

**4 jours - 28 heures**

**Petit groupe en inter - 3 personnes maximum**

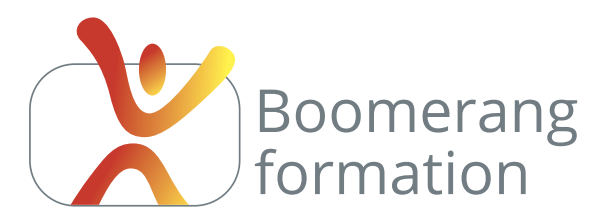

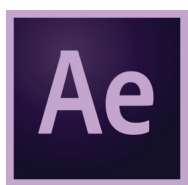

# **Descriptif de la formation**

Ce stage est recommandé aux utilisateurs avertis ayant déjà parfaitement intégré les notions de base du logiciel. Il permet d'aller plus loin dans la compréhension d'After Effects et d'introduire par la pratique certaines des caractéristiques avancées : animations 3D, animations de caméras, painting,

animations de masques, incrustations et expressions.

Il pourra être complété par des perfectionnements thématiques ou sur des plugins spécifiques.

# **Objectifs pédagogiques**

- > Confirmer ses connaissances sur les fonctions de base du logiciel (compositing 2D).
- > Maîtriser les bases du compositing 3D (gestion des caméras et de l'éclairage de la scène).
- > Maîtriser des techniques avancées d'After Effects : Rotoscoping, Motion Tracking.
- > Comprendre l'utilisation des principaux filtres.
- > Intégrer les bases de la programmation et des expressions.

## **Programme**

**RAPPEL DES FONDAMENTAUX /** Rappel des notions de base du compositing sous After Effects. Les translations, rotation, échelle, axes XYZ, l'incrustation, le masquage, le parenting et les effets dynamiques. Précompositions et imbrications des séquences. Raccourcis associés et techniques de productivité. Gestion du point d'ancrage. Outils. Types de calques. Contrôle des courbes vectorielles. Réglages de vitesse.

**ANIMATIONS AVANCÉES /** Synchronisation d'effets et d'animations. Interpolations non linéaires : hold, contrôle de la vélocité, paramètres multiples simultanés. Éditeur de graphiques des vélocités. Masquage avancé. Rotoscoping. Animation en rotobéziers.

**BASES DU COMPOSITING 3D /** Vues multiples et outils 3D. Module de 3D avancé. Gestion des axes, contrôles des plans et hiérarchie. Les options de surface et l'éclairage de la scène. Animation et automatisations des tâches. Paramétrages des caméras. Création d'objets nuls et parenting. Interactions de couches 2D et 3D. Caches de profondeur. Assistant.

**MOTION TRACKING /** Motion tracker. Stabilisation. Tracking 4 points. Assistants de points clé.

**EFFETS AVANCÉS /** Générateur de particules et effets de lumières. Masquages par différence, érodé/dilaté, nettoyage, étalonnage. Keylight. Etalonnage avancé. Déformations. Effets de texturisation. Effets de rendu. Effets Cycore : aperçu et principaux effets.

**INTRODUCTION À LA PROGRAMMATION / Principe des expressions. Usage de base. Liens** dynamiques avec une propriété animée. Cas pratiques en rapport avec l'objectif du participant.

## Intermédiaire

### **PUBLIC**

Salariés. Indépendants, Intermittents et auteurs. Chargés de communication.

**14**

#### **PRE-REQUIS**

Évoluer facilement sous Windows ou Mac.

**DURÉE** 4 jours (28 heures)

**HORAIRES** 10 h - 18 h

#### **MOYENS PÉDAGOGIQUES**

Salle dédiée. Démonstrations et cas pratiques. Exposés théoriques. Documents supports.

## **SUIVI DE L'EXECUTION / EVALUTION DES RESULTATS**

Feuilles de présence. Questions orales ou écrites (QCM), mises en situation, formulaires d'évaluation. Certificat de réalisation.

#### **LIEU DE FORMATION**

105, chemin des Valladets 13510 EGUILLES. Intra sur site à la demande.

**MATÉRIEL UTILISE** PC I7 Quad Core, 16 Go de Ram, Écran 27'. Suite Adobe CC.

**INTERVENANT** Stage animé par un professionnel de la branche.

**SUIVI POST-STAGE** Le formateur assure suivi et assistance technique.

**4 jours - 28 heures**

**Petit groupe en inter - 3 personnes maximum**

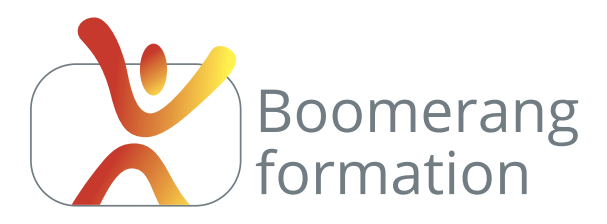

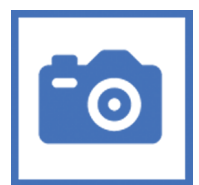

# **Descriptif de la formation**

Il s'agit de professionnaliser la qualité des prises de vues réalisées en interne pour les différents supports de communication (sites web, boutiques, réseaux sociaux, instagram, catalogues…). La formation permet d'envisager un achat matériel, de prendre en main votre appareil ou d'utiliser un reflex

professionnel mis à disposition : réglages, techniques de prise de vue en manuel, règles de composition, choix des objectifs, accessoires, entretien, problématiques de catalogue et principales retouches. Le volet pratique est consacré aux particularités liées à vos prises de vue (biens immobiliers, photos d'architecture, jardins, cuisine, reportage…).

# **Objectifs pédagogiques**

- > Etre opérationnel en terme de prises de vues pour des applications professionnelles : reportages, photo produits, photo d'équipes...
- > Savoir adapter son équipement aux contextes de prise de vue : pied, micro, objectifs, éclairages, steadycam...
- > Maitriser les différents modes de prise de vue et réglages d'un appareil photo Reflex ou Hybride.

# **Programme**

#### **PRISE EN MAIN DU MATÉRIEL ET ACCESSOIRES**

Les différents types d'appareils. Différences entre les gammes. Capteurs et objectifs, focales fixes et télé. Taille et qualité d'images. Filtres, trépieds et flashs.

#### **TECHNIQUES DE PRISE DE VUE**

Choix du format et de la taille des images. Principe et corrélation de l'exposition, de la vitesse et de la profondeur de champ. Réglage de la sensibilité et de la balance des blancs. Relation entre la vitesse et le mouvement. Collimateurs et types de mise au point. Les profils. Prises de vue en manuel et gestion des principaux cas de figure (portraits, paysages, forts contrastes, contre-jours, objets, sujets en mouvement...).

#### **VOLET PRATIQUES**

Prises de vues et partis-pris artistiques. Interprétation de l'histogramme. Filtres neutres ou créatifs. Effets en rapport avec la vitesse. Règles artistiques. Choix et impact de la focale. Les différents filtres (neutres, polarisants circulaires...). Incidence de la lumière réfléchie, utilisation de lumières d'appoints et de réflecteurs. Visionnages et débriefing.

#### **TRAITEMENT D'IMAGES**

Introduction à l'archivage et au développement des images RAW. Introduction au traitement dans Camera Raw et Photoshop. Recadrages et principaux formats d'exports. Introduction aux problématiques liées aux types d'images : correction des perspectives en architecture, correction des contre-jours, correction de la balance de couleur... s pratiques en rapport avec l'objectif du participant.

## Initiation

### **PUBLIC**

Salariés. Indépendants, Intermittents et auteurs. Chargés de communication.

#### **PRE-REQUIS**

Évoluer facilement sous Windows ou Mac.

**DURÉE** 2 jours (14 heures)

**HORAIRES** 10 h - 18 h

#### **MOYENS PÉDAGOGIQUES**

Salle dédiée. Démonstrations et cas pratiques. Exposés théoriques. Documents supports.

## **SUIVI DE L'EXECUTION / EVALUTION DES RESULTATS**

Feuilles de présence. Questions orales ou écrites (QCM), mises en situation, formulaires d'évaluation. Certificat de réalisation.

#### **LIEU DE FORMATION**

105, chemin des Valladets 13510 EGUILLES. Intra sur site à la demande.

#### **MATÉRIEL UTILISE**

Canon 5D Mark III. Objectifs 30-70 / 70-200 / 180 / 100-500. Ou votre matériel.

#### **INTERVENANT**

Stage animé par un professionnel de la branche.

#### **SUIVI POST-STAGE**

Le formateur assure suivi et assistance technique.

**2 jours - 14 heures**

**Petit groupe en inter - 3 personnes maximum**

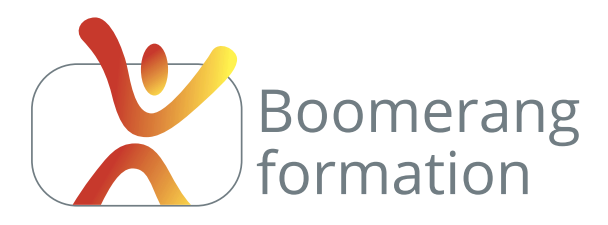

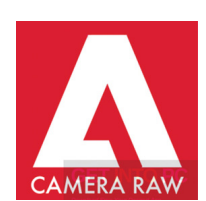

# **Descriptif de la formation**

Caméra Raw est un outil puissant destiné au traitement des fichiers RAW et DNG. Il apparaît également parmi les filtres de Photoshop CC et permet de retoucher n'importe quel calque RVB. Les retouches Camera Raw sont simples, spectaculaires et souvent plus efficaces que celles opérées dans

Photoshop. L'objectif du stage est de maîtriser les options traditionnelles de correction, mais également des outils de suppression ou d'ajout de grain, de netteté, de saturation et de luminance par couches, la correction des principales aberrations chromatiques et déformation des objectifs et les outils de retouche et de masquage.

Incontournable pour booster la qualité et la productivité de vos photographies pour le print, pour le web ou pour les réseaux sociaux.

# **Objectifs pédagogiques**

- > Développer efficacement vos fichiers RAW.
- > Opérer des retouches globales ou locales (sur une zone de la photographie).
- > Comprendre et utiliser à bon escient les réglages de balance, de niveaux, de colorimétrie, de grain, de géométrie pour la correction d'une image.

# **Programme**

**PRÉALABLE ET ORGANISATION /** Organisation des medias dans Bridge, tri, mots-clés, filtres, ouverture des fichiers RAW et JPEG sous Bridge. Point sur les fichiers RAW, et DNG (Digital NeGative) d'Adobe, avantages et inconvénients. Les formats propriétaires des différents fabricants. Les fichiers XML associés au RAW. La conversion en DNG par le converter Adobe.

#### **RÉGLAGES CLASSIQUES**

Balance, exposition, contraste, ombres et hautes lumières, écrêtages des points noirs et blancs, clarté, texture, correction du voile, vibrance et saturation. Interprétation de l'histogramme. Ajustement des courbes. Réduction des bruits de luminance et de couleur, ajout de netteté. Correction par couche de couleur. Ouverture de la copie dans Photoshop et exports pour différents usages web et print.

#### **RÉGLAGES AVANCÉS**

Réglage ciblé, correction des défauts, filtres gradué et radial, pinceau de retouches. Déformations de l'objectif et des perspectives, recadrage et réduction du vignetage, redressement de la ligne d'horizon.

#### **FLUX DE PRODUCTION**

Création de paramètres prédéfinis. Comparaison des réglages. Instantanés. Informations et options de flux de production. Cas pratiques en rapport avec l'objectif du participant.

## Initiation

## **PUBLIC**

Salariés. Indépendants, Intermittents et auteurs. Chargés de communication.

**16**

#### **PRE-REQUIS**

Évoluer facilement sous Windows ou Mac.

**DURÉE** 2 jours (14 heures)

**HORAIRES** 10 h - 18 h

#### **MOYENS PÉDAGOGIQUES**

Salle dédiée. Démonstrations et cas pratiques. Exposés théoriques. Documents supports.

## **SUIVI DE L'EXECUTION / EVALUTION DES RESULTATS**

Feuilles de présence. Questions orales ou écrites (QCM), mises en situation, formulaires d'évaluation. Certificat de réalisation.

#### **LIEU DE FORMATION**

105, chemin des Valladets 13510 EGUILLES. Intra sur site à la demande.

**MATÉRIEL UTILISE** PC I7 Quad Core, 16 Go de Ram, Écran 27'. Suite Adobe CC.

**INTERVENANT** Stage animé par un professionnel de la branche.

## **SUIVI POST-STAGE**

Le formateur assure suivi et assistance technique.

**2 jours - 14 heures**

**Petit groupe en inter - 3 personnes maximum**

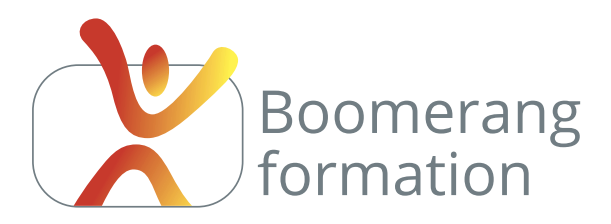

# **Adobe Lightroom Classic**

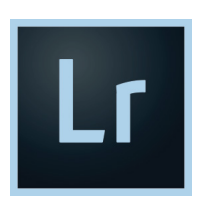

# **Descriptif de la formation**

Lightroom, imaginé pour les photographes professionnels, permet de gérer le flux de production de vos photographies de leur importation jusqu'à leur publication.

Il gère l'indexation, l'affichage, le développement des fichiers RAW, l'édition

et la retouche des photos, le repérage GPS des prises de vue sur Google Map, l'édition de livres photo, la création de diaporamas, l'impression et la création de galeries web. Dans une grande majorité des cas il permet de se passer de Photoshop pour l'ensemble des retouches et tâches du flux de production.

Un incontournable dès lors qu'on est amené à gérer un grand volume d'images.

# **Objectifs pédagogiques**

- > Indexer, classer et trier un grand volume d'images pour retrouver rapidement des photos spécifiques.
- > Assurer le développement, la retouche et le traitement des photographies à destination des écrans ou de l'impression.

## **Programme**

#### **LES BASES ET LE CLASSEMENT**

Les différents formats d'images, leurs caractéristiques, leurs usages. Colorimétrie et résolution. Présentation de l'interface et organisation des panneaux. Importation des photos. Introduction à la gestion du catalogue. Importation, indexation, renommages, métadonnées. Les modes d'affichage, les outils de notation et le filtrage.

La bibliothèque : dossiers, piles, collections et collections dynamiques. Les mots clés et leurs applications, la reconnaissance des visages, la géolocalisation.

L'affichage des images : mode grille, mode loupe, mode comparaison, mode ensemble.

#### **LE DÉVELOPPEMENT**

Interprétation de l'histogramme, comparaison avant-après, copies virtuelles. Réglages traditionnels : balance, exposition, contraste, clarté, saturation, vibrance, courbe, couches de couleur, netteté, réduction du bruit, aberration et corrections de l'objectif, correction du voile. Suppression des défauts, correction des yeux rouges, filtre gradué, pinceau, virage, passage en noir et blanc, redressement de l'horizon et de la perspective...

#### **SORTIES ET EXPORTS**

Recadrage. Ajout de texte.

Création de livres-photo, diaporamas. Impression de planches contact et de collection. Création de galeries web mise en ligne via FTP. Paramètres d'export. Cas pratiques en rapport avec l'objectif du participant.

## Initiation

### **PUBLIC**

Salariés. Indépendants, Intermittents et auteurs. Chargés de communication.

**17**

#### **PRE-REQUIS**

Évoluer facilement sous Windows ou Mac.

**DURÉE** 2 jours (14 heures)

**HORAIRES** 10 h - 18 h

#### **MOYENS PÉDAGOGIQUES**

Salle dédiée. Démonstrations et cas pratiques. Exposés théoriques. Documents supports.

## **SUIVI DE L'EXECUTION / EVALUTION DES RESULTATS**

Feuilles de présence. Questions orales ou écrites (QCM), mises en situation, formulaires d'évaluation. Certificat de réalisation.

#### **LIEU DE FORMATION**

105, chemin des Valladets 13510 EGUILLES. Intra sur site à la demande.

**MATÉRIEL UTILISE** PC I7 Quad Core, 16 Go de Ram, Écran 27'. Suite Adobe CC.

**INTERVENANT** Stage animé par un professionnel de la branche.

# **SUIVI POST-STAGE**

Le formateur assure suivi et assistance technique.

**2 jours - 14 heures**

**Petit groupe en inter - 3 personnes maximum**

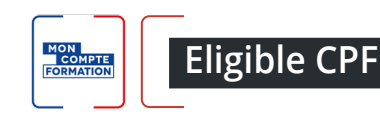

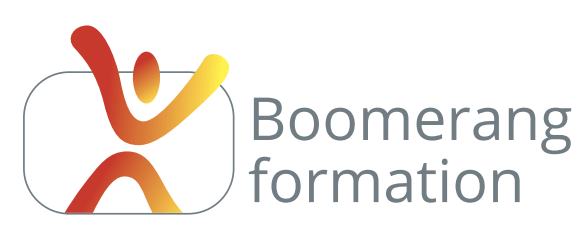

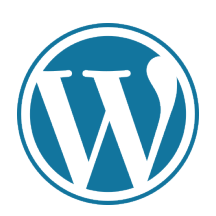

# **Descriptif de la formation**

WordPress, le CMS (Content Management System) le plus populaire de sa catégorie, est destiné à la création de pages web par des néophytes. Fiable et doté d'une base solide de thèmes, d'extensions et de widgets, il permet de réaliser rapidement des sites efficaces et modernes.

Le stage développe pas à pas les aspects techniques : de la conception (structure et stratégie, choix de l'hébergement, choix des thèmes et extension) jusqu'au déploiement du site et son optimisation. Une formation à envisager pour créer un site web performant, ou savoir mettre à jour et modifier un site web existant.

# **Objectifs pédagogiques**

- > Concevoir, réaliser et mettre à jour un site internet (arborescence, contenus, fonctionnalités...).
- > Avoir une bonne vision d'ensemble de Wordpress.
- > Améliorer et suivre le référencement de son site web.
- > Trouver et ajouter des widgets, thèmes et extensions.

# **Programme**

**TOUR D'HORIZON ET PRINCIPE DE BASE /** Principe des sites web dynamiques. Les langages du web : xhtml, css, php. Les principaux CMS. Le FTP. Les bases de données MySQL. Domaines et hébergements. Point sur la galaxie WordPress, sites ressources et marketplaces, thèmes et extensions. Limite des thèmes gratuits. Page builders. Déploiement en ligne ou en local. Contraintes liées au référencement : bases du référencement naturel.

**INSTALLATION DE WORDPRESS /** Création de site en local ou création de site en distant. Test en local et envoi en ligne : téléchargement d'un serveur local. Installation du site. Test chez un hébergeur : création d'une base de données MySQL. Téléchargement de WordPress et envoi en FTP. Configuration. Console d'administration. Téléchargement, installation et activation de thèmes et d'extensions. Plugins de maintenance et exclusion des moteurs de recherche.

**PRINCIPE DE BASE /** Le tableau de bord. Différencier pages et articles. Configurer le ou les menus. Ajouter des widgets et identifier les zones de widgets. Utiliser l'éditeur de texte. Ajouter des medias. Utiliser les shortcodes. Installer un thème. Ajouter et utiliser un page builder. Créer un blog : gérer les articles par catégories. Options de modération. Gestion des utilisateurs.

**LES EXTENSIONS POPULAIRES /** Extensions de backup, d'accélération, de nettoyage, de détection des liens brisés, de sécurité, de SEO. Formulaires, effets de lightbox, contenus multimedia, liens avec les réseaux sociaux, gestion des commentaires. Cas pratiques en rapport avec l'objectif du participant.

## Initiation

### **PUBLIC**

Salariés. Indépendants, Intermittents et auteurs. Chargés de communication.

#### **PRE-REQUIS**

Évoluer facilement sous Windows ou Mac.

**DURÉE** 3 jours (21 heures)

**HORAIRES** 10 h - 18 h

## **MOYENS PÉDAGOGIQUES**

Salle dédiée. Démonstrations et cas pratiques. Exposés théoriques. Documents supports.

## **SUIVI DE L'EXECUTION / EVALUTION DES RESULTATS**

Feuilles de présence. Questions orales ou écrites (QCM), mises en situation, formulaires d'évaluation. Certificat de réalisation.

#### **LIEU DE FORMATION**

105, chemin des Valladets 13510 EGUILLES. Intra sur site à la demande.

**MATÉRIEL UTILISE** PC I7 Quad Core, 16 Go de Ram, Écran 27'. Serveur local et distant.

**INTERVENANT** Stage animé par un professionnel de la branche.

#### **SUIVI POST-STAGE**

Le formateur assure suivi et assistance technique.

**3 jours - 21 heures Petit groupe en inter - 3 personnes maximum**

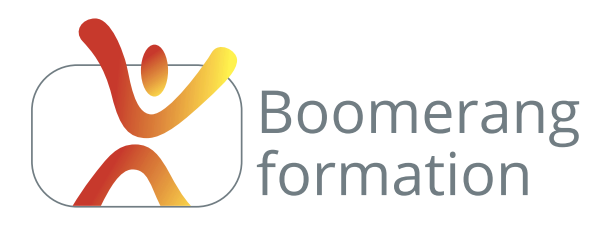

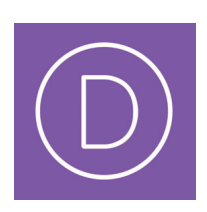

# **Descriptif de la formation**

DIVI est un thème responsive premium pour WordPress. Distribué par Elegant Thème, qui propose une licence "à vie". Il a la particularité d'intégrer un Page Builder intuitif, permettant de réaliser des mises en page par glisser-déposer. Il est doté de nombreux layouts, dispose de modules à configurer et offre de grandes possibilités de personnalisation avec une prise en main rapide.

# **Objectifs pédagogiques**

- > Concevoir, réaliser et mettre à jour un site internet (arborescence, contenus, fonctionnalités...).
- > Avoir une bonne vision d'ensemble de Wordpress.
- > Améliorer et suivre le référencement de son site web.
- > Avoir une bonne vision d'ensemble du thème et du builder de DIVI.
- > Maîtriser la structure des mises en page (sections, rangées...).
- > Se sentir à l'aise avec la mise en oeuvre et le paramétrage des modules de DIVI

## **Programme**

**TOUR D'HORIZON /** Principe des sites web dynamiques. Les langages du web : xhtml, css, php. Les principaux CMS. Le FTP. Les bases de données MySQL. Domaines et hébergements. Point sur la galaxie WordPress, sites ressources et marketplaces, thèmes et extensions. Limite des thèmes gratuits. Page builders. Déploiement en ligne ou en local. Contraintes liées au référencement : bases du référencement naturel.

**INSTALLATION DE WORDPRESS /** Création de site en local ou création de site en distant. Configuration. Console d'administration. Téléchargement, installation et activation de thèmes et d'extensions. Plugins de maintenance et exclusion des moteurs de recherche. Bases de WordPress.

**INTRODUCTION A DIVI /** Licence Elegant Thème, domaine et espace d'hébergement, base de donnée. Rappel des fonctionnalités de base de WordPress. Présentation d'Elegant Thème. Choix du travail à distance ou sur un serveur local. Installation de WordPress, configuration, téléchargement de DIVI, installation du thème et des extensions.

**RÉGLAGES GÉNÉRAUX /** Options du thème. Personnalisation du thème, définition de la page d'accueil et du blog, entête, navigation et pied de page, palette des couleurs, boutons, styles sur mobiles et widgets. Personnaliseur de modules.

**MISE EN PAGE /** Création de page et utilisation du Visual Builder. Réglages de section, de rangée, de colonne, paramètres de modules. Réglages de contenus et des styles. Duplication et déplacement de modules. Adaptation des styles aux éléments responsive : tablettes et mobiles. Enregistrements des différents éléments dans la bibliothèque. Création à partir des templates de la bibliothèque ou de layouts externes.

**FONCTIONS AVANCÉES ET EXTENSIONS /** Ajout de CSS personnalisées. Installation et paramétrage de plugins indispensables : backup, sécurité, maintenance, référencement, analyse de fréquentation, formulaires, modération. Les plugins Elegant thème Bloom (capture d'emails) et Monarch. Les sites essentiels pour trouver layouts et extensions. Cas pratiques en rapport avec l'objectif du participant.

## Initiation

### **PUBLIC**

Salariés. Indépendants, Intermittents et auteurs. Chargés de communication.

#### **PRE-REQUIS**

Maîtrise des fonctions de base de WordPress

**DURÉE** 5 jours (35 heures)

**HORAIRES** 10 h - 18 h

#### **MOYENS PÉDAGOGIQUES**

Salle dédiée. Démonstrations et cas pratiques. Exposés théoriques. Documents supports.

## **SUIVI DE L'EXECUTION / EVALUTION DES RESULTATS**

Feuilles de présence. Questions orales ou écrites (QCM), mises en situation, formulaires d'évaluation. Certificat de réalisation.

#### **LIEU DE FORMATION**

105, chemin des Valladets 13510 EGUILLES. Intra sur site à la demande.

**MATÉRIEL UTILISE** PC I7 Quad Core, 16 Go de Ram, Écran 27'. Serveurs local et distant.

**INTERVENANT** Stage animé par un professionnel de la branche.

#### **SUIVI POST-STAGE**

Le formateur assure suivi et assistance technique.

**5 jours - 35 heures**

**Petit groupe en inter - 3 personnes maximum**

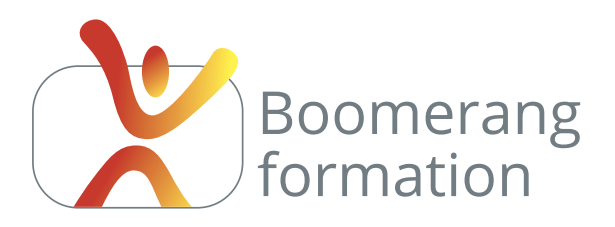

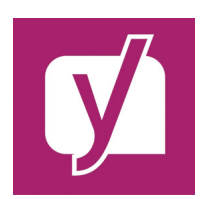

# **Descriptif de la formation**

Il s'agit d'être en mesure d'optimiser le référencement naturel d'un site web réalisé sous WordPress à l'aide du plugin Yoast SEO...

Mais également de suivre et d'analyser les résultats d'audience fournis par Google Analytics et la Search Console afin de mettre en place une politique

de suivi et d'ajustement efficace.

Un outil qui boostera votre référencement pour quelques dizaines d'euros et une connaissance à la portée de toute personne administrant un site web WordPress. Indispensable aujourd'hui pour faire connaître et développer son activité commerciale.

# **Objectifs pédagogiques**

- > Optimiser son contenu web pour les moteurs de recherche.
- > Trouver des mot-clés efficaces pour susciter de l'audience.
- > Améliorer le positionnement d'un site web.

## **Programme**

### **COMPRENDRE LE SEO (SEARCH ENGINE OPTIMISATION)**

L'indexation des pages par les robots, le crawling, le webranking et les différents critères historiques de positionnement. Les algorithmes. Optimisations in-site et off-site.

#### **OPTIMISATION TECHNIQUE**

Sites web responsive. Domaine et stratégies d'url. Balises metas, temps de chargement, poids, optimisation, balise ALT, URL rewriting, redirections, liens morts. Maillage interne. Arborescence et plan du site. Spam-dexing et techniques à éviter. Sitemap.

#### **OPTIMISATION DU CONTENU & POPULARITÉ**

Choix des mots-clés et outils de suggestion de mots-clés. Volume de texte et profondeur de page. Densité des mots clés. Notion de sémantique. Hiérarchie et architectures des titres. Contenus uniques et duplicate contents. Notions sur les rich-snippets. Choix de création de landing pages. Page Rank et qualité du back-linking. Les netlinkings internes et externes. Exploiter les interactions avec les réseaux sociaux.

#### **UTILISATION DE YOAST SEO ET PLUGINS D'OPTIMISATION**

Prise en main et optimisation des critères de la version payante du plugin Yoast.

#### **REPORTING, ÉVALUATION ET SUIVI DU RÉFÉRENCEMENT**

Introduction à la Search Console, Google Analytics et compréhension des outils du webmaster. Analyse des performances du site. Sites web utiles. Suivi du positionnement dans le temps. Cas pratiques en rapport avec l'objectif du participant.

## Initiation

## **PUBLIC**

Salariés. Indépendants, Intermittents et auteurs. Chargés de communication.

#### **PRE-REQUIS**

Maîtrise des fonctions de base de WordPress

**DURÉE** 1 jour (7 heures)

**HORAIRES** 10 h - 18 h

#### **MOYENS PÉDAGOGIQUES**

Salle dédiée. Démonstrations et cas pratiques. Exposés théoriques. Documents supports.

## **SUIVI DE L'EXECUTION / EVALUTION DES RESULTATS**

Feuilles de présence. Questions orales ou écrites (QCM), mises en situation, formulaires d'évaluation. Certificat de réalisation.

#### **LIEU DE FORMATION**

105, chemin des Valladets 13510 EGUILLES. Intra sur site à la demande.

**MATÉRIEL UTILISE**

PC I7 Quad Core, 16 Go de Ram, Écran 27'.

#### **INTERVENANT**

Stage animé par un professionnel de la branche.

#### **SUIVI POST-STAGE**

Le formateur assure suivi et assistance technique.

**1 jour - 7 heures**

**Petit groupe en inter - 3 personnes maximum**

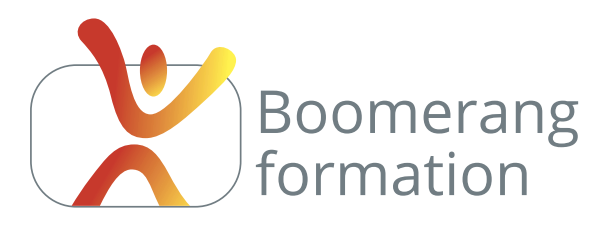

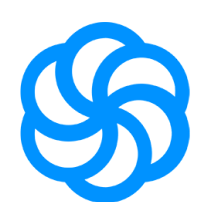

# **Descriptif de la formation**

SendinBlue est une offre de création et d'envoi de newsletters online parmi les plus efficaces et en vogue. Sa version gratuite impose le logo Sendinblue dans vos mails, mais permet d'expédier jusqu'à 300 emails par jours et ne bride que quelques fonctionnalités mineures. Cette journée de formation

vous permettra d'être opérationnel rapidement pour la constitution ou l'import de vos bases de données d'Opt-in, la création de vos mails et de vos templates de newsletter, la synchronisation avec votre site web, la gestion de vos campagnes d'emailing et vous donnera un aperçu des possibilités d'automation de SendinBlue. Les bases de l'emailing marketing.

# **Objectifs pédagogiques**

- > Maîtriser la création, l'import et la gestion de listes de diffusion marketing.
- > Créer des newsletters personnalisées et modernes.
- > Automatiser des envois et analyser des statistiques d'ouverture et de clics

# **Programme**

#### **NOTIONS DE BASE**

Email marketing, email transactionnel (SendinBlue SMTP), A/B testing, automation, SMS marketing, gestion des CRM, importation des bases de données d'Opt-in, formulaires d'acquisition et connexions à un site web. Statistiques en temps réel. Tarifs et limite des comptes gratuits / payants. Ouverture de compte.

#### **CRÉER / GÉRER LES CRM**

Création / Importation de bases de données d'Opt-in. Création à partir d'Excel ou Googlesheet. Modification du mapping et certification.

#### **CRÉER / GÉRER DES CAMPAGNES**

Nom et expéditeur. Modèles. Editeur drag en drop. Couleurs, images (dimensions, liens, légende) et textes. Personnalisation des mails à partir des éléments de la base de données. Call to action. Pied de page, icônes des réseaux sociaux. Prévisualisation, réédition. Test de la newsletter. Création et partage de templates à partir du mail.

#### **ENVOI DE LA CAMPAGNE**

Choix de la liste de diffusion, programmation de l'envoi. Test A/B. Partage de la newsletter sur les réseaux sociaux. Introduction au marketing automation (relance en fonction d'un clic sur un call to action), interaction avec le site web via le tracker SendinBlue.

## **ANALYSE DES STATISTIQUES**

Notions de cliqueurs, d'ouvreurs, de bounce, de Kpi's. Taux d'ouverture, de clics, de réactivité, de retour, soft bounce, hard bounce, taux de spam. Logique d'analyse. Cas pratiques en rapport avec l'objectif du participant.

## Initiation

## **PUBLIC**

Salariés. Indépendants, Intermittents et auteurs. Chargés de communication.

#### **PRE-REQUIS**

Évoluer facilement sous Windows ou Mac.

**DURÉE** 1 jour (7 heures)

**HORAIRES** 10 h - 18 h

### **MOYENS PÉDAGOGIQUES**

Salle dédiée. Démonstrations et cas pratiques. Exposés théoriques. Documents supports.

## **SUIVI DE L'EXECUTION / EVALUTION DES RESULTATS**

Feuilles de présence. Questions orales ou écrites (QCM), mises en situation, formulaires d'évaluation. Certificat de réalisation.

#### **LIEU DE FORMATION**

105, chemin des Valladets 13510 EGUILLES. Intra sur site à la demande.

**MATÉRIEL UTILISE**

PC I7 Quad Core, 16 Go de Ram, Écran 27'.

**INTERVENANT**

Stage animé par un professionnel de la branche.

### **SUIVI POST-STAGE**

Le formateur assure suivi et assistance technique.

**1 jours - 7 heures**

**Petit groupe en inter - 3 personnes maximum**

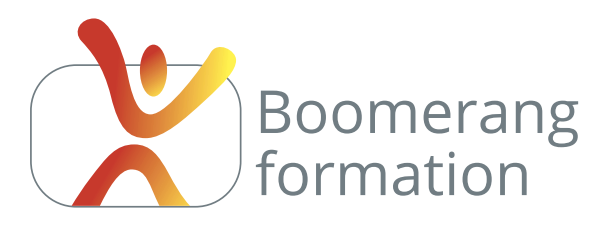

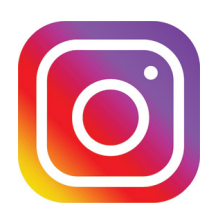

# **Descriptif de la formation**

Il s'agit de comprendre en profondeur les rouages techniques et stratégiques de ce réseau social, et plus particulièrement de percevoir comment faire "décoller" un compte Instagram en appliquant une démarche raisonnée et systématique s'appuyant sur les conseils d'un professionnel. Avec un enga-

gement 60 fois supérieur à Facebook et 12 millions d'utilisateurs français (20 % des internautes), Instagram est devenu un media indispensable pour assurer la promotion des professionnels.

# **Objectifs pédagogiques**

- > Créer un compte Instagram professionnel, le configurer, l'optimiser et l'animer.
- > Créer des publications adaptées à la fidélisation d'une audience.
- > Comprendre le principe des @hashtag et l'utiliser pour recruter de nouveaux followers.
- > Tester des stratégie, suivre et analyser les statistiques du réseau.

# **Programme**

**NOTIONS DE BASE ET CULTURE GÉNÉRALE /** Fonctionnement et statistiques. Comptes personnels et entreprises. Posts, Lives et stories. Hashtags, choix cohérents et bonnes pratiques. Following, historique et études de cas. Top 9 Search. Marketing d'influence : plates-formes de mise en relation. Posts sponsorisés (#ad). Comment se démarquer. Stratégies connues (Growth Hacking...). Collaborations et "mise en avant". Erreurs à ne pas commettre (risques de bannissement, shadowban). Introduction à la veille et au suivi du décryptage des algorithmes.

**OUTILS /** Créer et optimiser son compte. Paramètres pour optimiser la croissance du réseau. Prendre, retoucher et optimiser photos, vidéos et IGTV. Utilisation des filtres et Apps (Layout, Boomerang...). Utilisation de logiciels tiers. Durées, tailles et standards de publication. Choix des horaires de diffusion et programmation différée. Modules externes. Outils de gestion de liens. Créations de stories et de lives. Techniques et logiciels d'automatisation. Instagram sur PC. Applications utiles. Règles et usages rédactionnels.

**MARKETING, PUBLICITÉ ET METRICS /** Configurer une campagne. Gérer une campagne depuis Facebook. Indicateurs metrics, taux d'engagement. Augmenter l'engagement. Contenu viral et "discover page". Principe du Repost et mentions obligatoires. Possibilités et techniques de monétisation (Black Hat : tags ciblés, mass spam, Msg automation...). Développement de partenariats et de sponsoring. Vente et placement de produits, concours, groupes d'engagement. Achat / revente de comptes.

**CAS PRATIQUE /** Mise en application sur un cas pratique ou directement sur le projet du participant et coatching personnalisé.

## Initiation

### **PUBLIC**

Salariés. Indépendants, Intermittents et auteurs. Chargés de communication.

#### **PRE-REQUIS**

Évoluer facilement sous Windows ou Mac.

**DURÉE** 2 jours (14 heures)

**HORAIRES** 10 h - 18 h

#### **MOYENS PÉDAGOGIQUES**

Salle dédiée. Démonstrations et cas pratiques. Exposés théoriques. Documents supports.

## **SUIVI DE L'EXECUTION / EVALUTION DES RESULTATS**

Feuilles de présence. Questions orales ou écrites (QCM), mises en situation, formulaires d'évaluation. Certificat de réalisation.

#### **LIEU DE FORMATION**

105, chemin des Valladets 13510 EGUILLES. Intra sur site à la demande.

**MATÉRIEL UTILISE** PC I7 Quad Core, 16 Go de Ram, Écran 27'. Tablette Androïd.

**INTERVENANT** Stage animé par un professionnel de la branche.

#### **SUIVI POST-STAGE**

Le formateur assure suivi et assistance technique.

**2 jours - 14 heures**

**Petit groupe en inter - 3 personnes maximum**

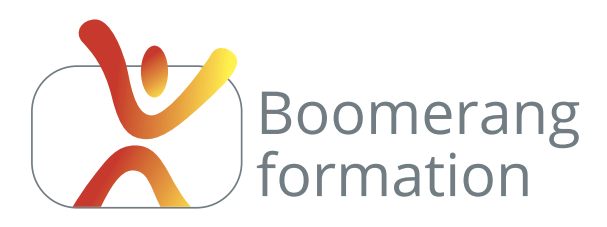

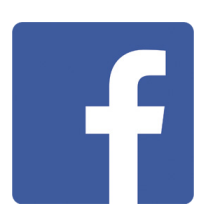

# **Descriptif de la formation**

Facebook est un formidable outil de marketing viral pour recruter et fidéliser des prospects quel que soit votre secteur d'activité. Son module publicitaire permet un ciblage très fin et permet d'obtenir une audience de qualité. L'objectif du stage est de maîtriser la création et l'animation des Pages

Professionnelles, la gestion de l'annonce des évènements et de pouvoir piloter une campagne publicitaire Facebook Ads dans les meilleures conditions. Des bases essentielles pour un Social Media Manager.

# **Objectifs pédagogiques**

- > Créer une page Facebook, la configurer, l'optimiser et l'animer.
- > Définir une stratégie, des objectifs et programmer ses publications.
- > Tester des stratégie, suivre et analyser les statistiques du réseau.

# **Programme**

**NOTIONS FONDAMENTALES /** Fonctionnement, chiffres et statistiques. Création de compte et paramètres. Principe de fonctionnement. Comptes (Profils), FanPages, Groupes, Posts, Events, Stories, Directs. L'Inbound Marketing, stratégie d'engagement sur le long terme. Suivi de l'algorithme. Facebook Ads Manager. Gestion de campagnes. Standards de publication. Gestion des listes d'amis. Définir cible et planning de publication. Les pièges à éviter.

PAGE FACEBOOK / Gestion et configuration. Identité, conception de la charte graphique, standards et usages. Paramétrage des menus. Vérification de la page. Optimisation pour le référencement. Invitations. Modération du contenu. Gestion du Back Office. Bonne pratiques. Applications tierces. Gestion à plusieurs et rôles. Call To Action. Standards et usages de publication. Gestion des vidéos. Gestion des Lives. Programmation des publications sur Facebook ou avec des outils externes (Agora Pulse...). Utilisation d'un Chatbot. Reporting sur Facebook Insight. Intégration à partir des autres médias sociaux, partage automatique de posts et Open Social Graph.

**CAMPAGNES PUBLICITAIRES /** Les algorithmes organiques et publicitaires. Les actions (sensibilisation, considération, conversion). Les formats (Carroussel, Image, vidéo, diaporama, canvas...). Gestion du ciblage publicitaire. Définition du budget et des indicateurs de performances. Analyse des performances InSight. Les outils qui simplifient la gestion publicitaire.

**CAS PRATIQUE /** Mise en application sur un cas pratique ou directement sur le projet du participant et coatching personnalisé.

## Initiation

## **PUBLIC**

Salariés. Indépendants, Intermittents et auteurs. Chargés de communication.

#### **PRE-REQUIS**

Évoluer facilement sous Windows ou Mac.

**DURÉE** 2 jours (14 heures)

**HORAIRES** 10 h - 18 h

#### **MOYENS PÉDAGOGIQUES**

Salle dédiée. Démonstrations et cas pratiques. Exposés théoriques. Documents supports.

## **SUIVI DE L'EXECUTION / EVALUTION DES RESULTATS**

Feuilles de présence. Questions orales ou écrites (QCM), mises en situation, formulaires d'évaluation. Certificat de réalisation.

#### **LIEU DE FORMATION**

105, chemin des Valladets 13510 EGUILLES. Intra sur site à la demande.

**MATÉRIEL UTILISE** PC I7 Quad Core, 16 Go de Ram, Écran 27'. Suite Adobe CC.

**INTERVENANT** Stage animé par un professionnel de la branche.

### **SUIVI POST-STAGE**

Le formateur assure suivi et assistance technique.

**2 jours - 14 heures**

**Petit groupe en inter - 3 personnes maximum**

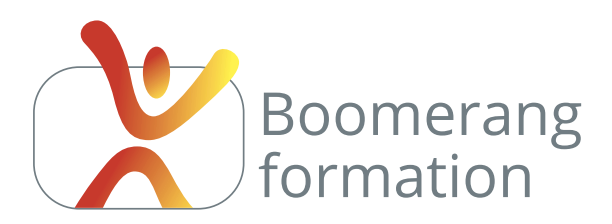

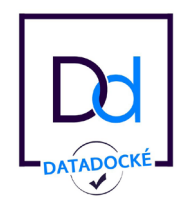

# **Le budget alloué par votre OPCA pour votre plan de formation est annuel, pensez à l'utiliser avant son expiration au 31 décembre.**

Nos formations répondent à tous les critères qualité qui permettent le financement de votre formation par votre fond d'assurance formation, quelle que soit votre branche d'activité.

# **Inter-entreprises dans nos locaux**

**330 € à 380 € HT** par jour et par participant, suivant les sessions.

**Intra-entreprises sur site**

**500 à 800 € HT** par jour, selon le nombre de participants.

**Cours individuel dans nos locaux**

**24**

450 € HT par jour.

Déplacement inclus dans un rayon de 50 km autour d'Aix-en-Provence. Tarifs dégressifs à partir de 10 jours.

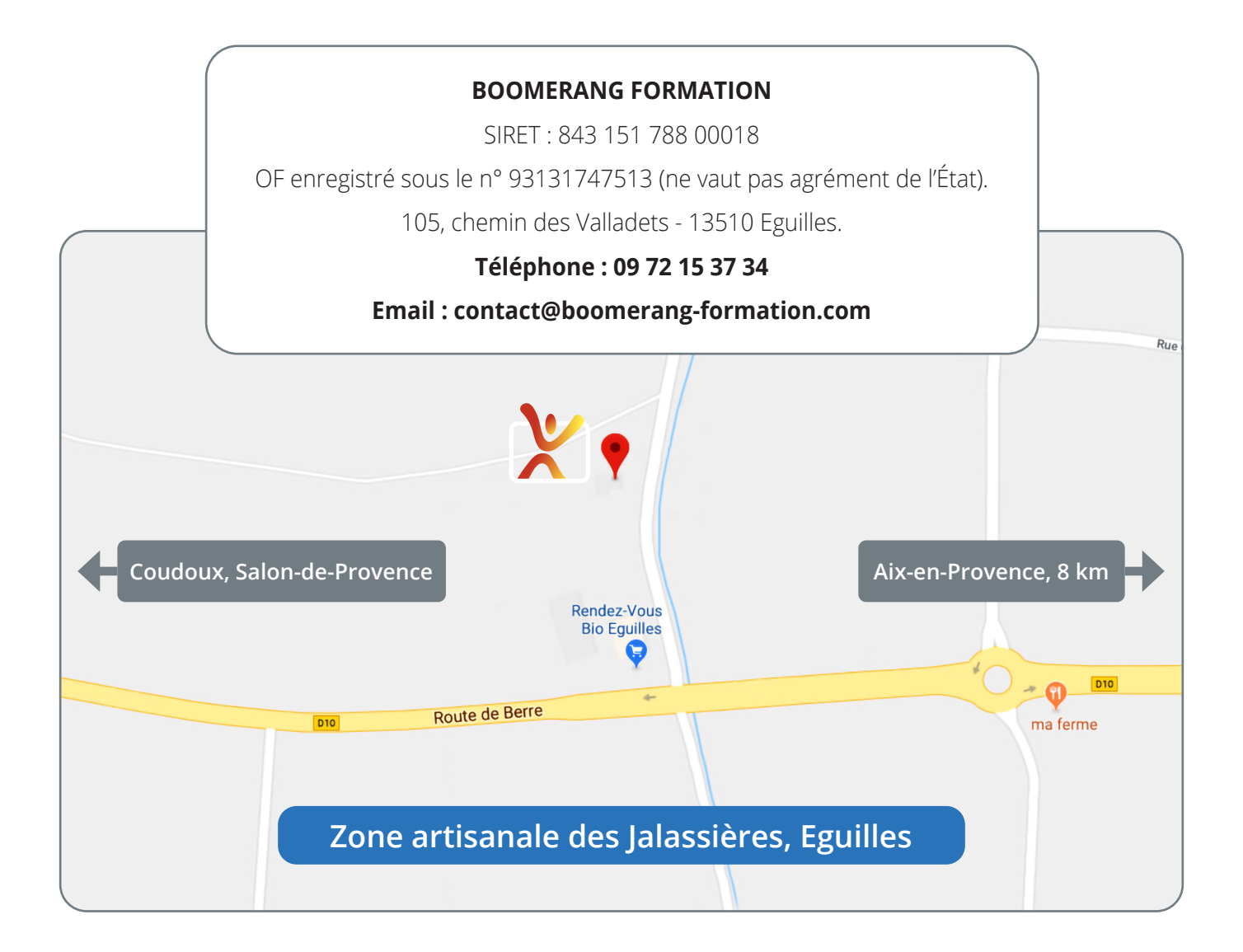

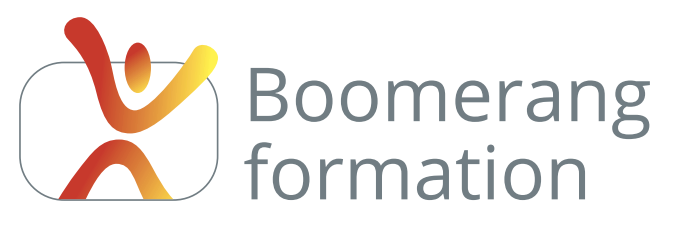

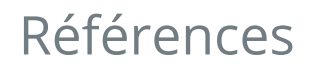

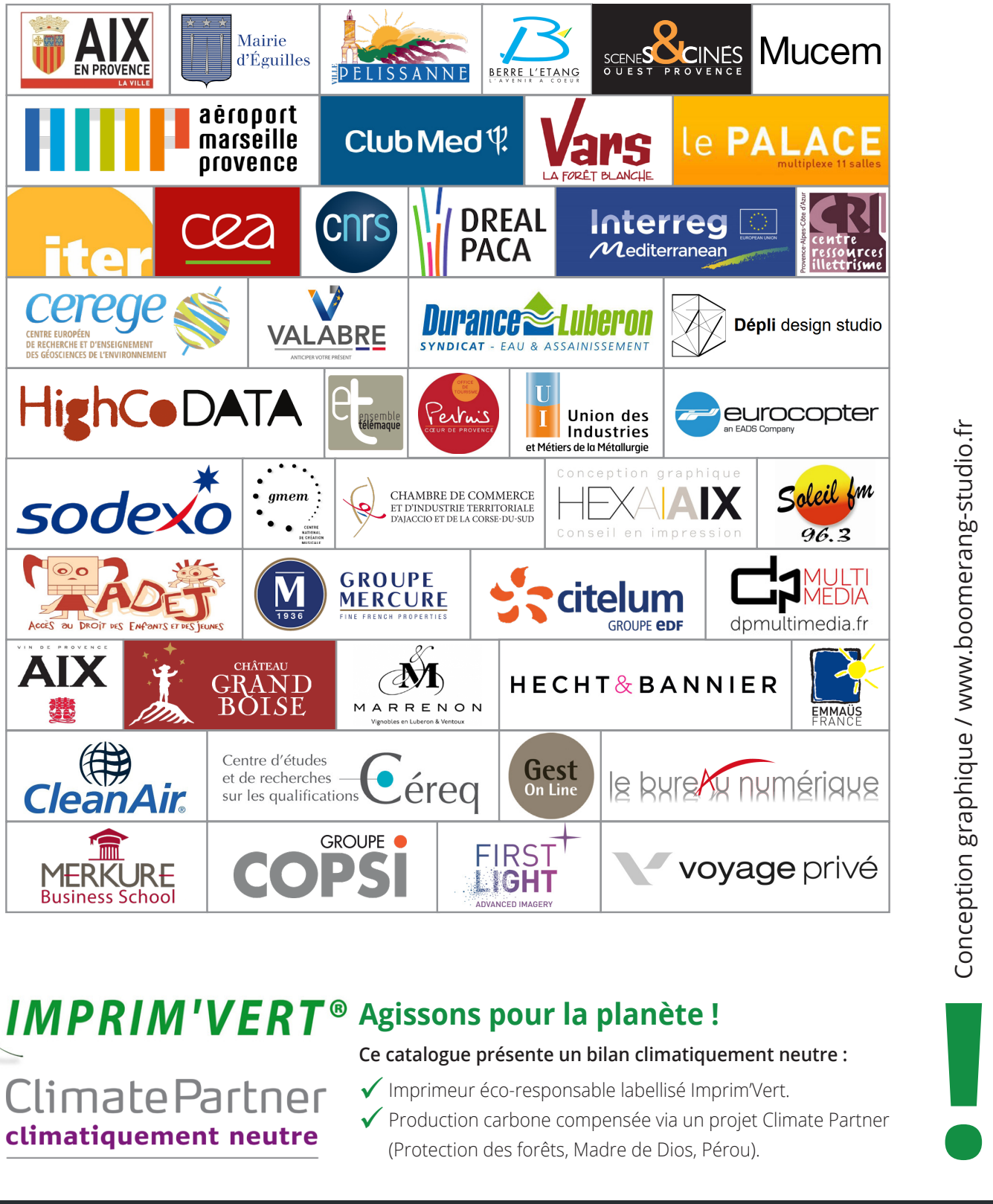

# **IMPRIM'VERT<sup>®</sup> Agissons pour la planète !**

**Climate Partner** climatiquement neutre

# **Ce catalogue présente un bilan climatiquement neutre :**

 Imprimeur éco-responsable labellisé Imprim'Vert.  $\checkmark$  Production carbone compensée via un projet Climate Partner

#### **Contactez-nous**  $\mathbf{u}$

**Nous pourrons vous orienter techniquement si nécessaire et adapter un programme à vos objectifs d'évolution.**

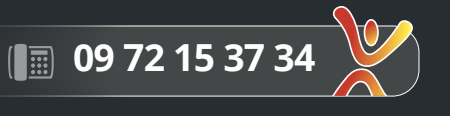